## UHDAS training Nov 14,15 (2019)

# National Oceanography Centre Southampton, UK

Dr Julia Hummon University of Hawaii [http://uhdas.org](http://uhdas.org/)

[UHDAS + CODAS Documentation](http://currents.soest.hawaii.edu/docs/adcp_doc/index.html)

http://currents.soest.hawaii.edu/docs/adcp\_doc/index.html

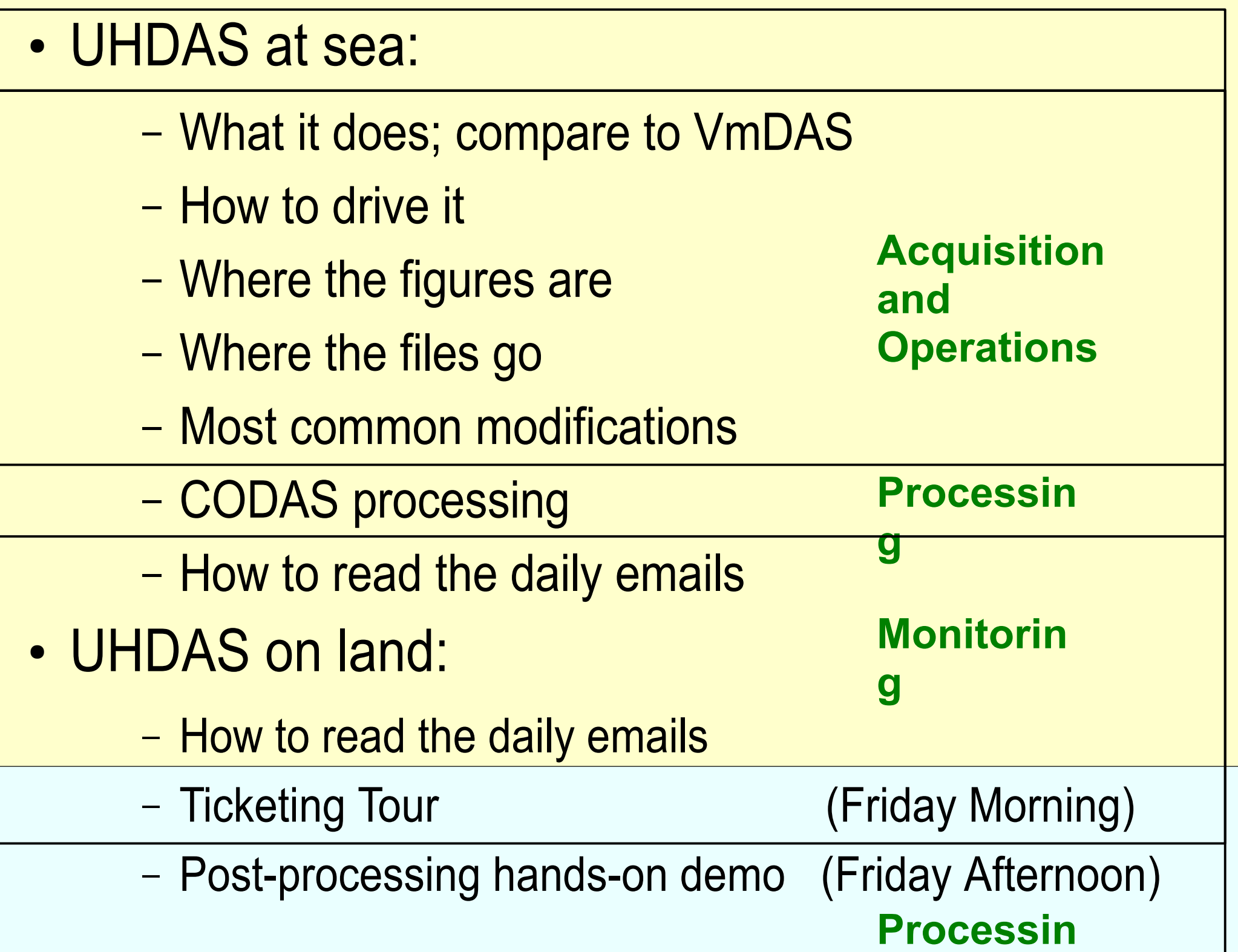

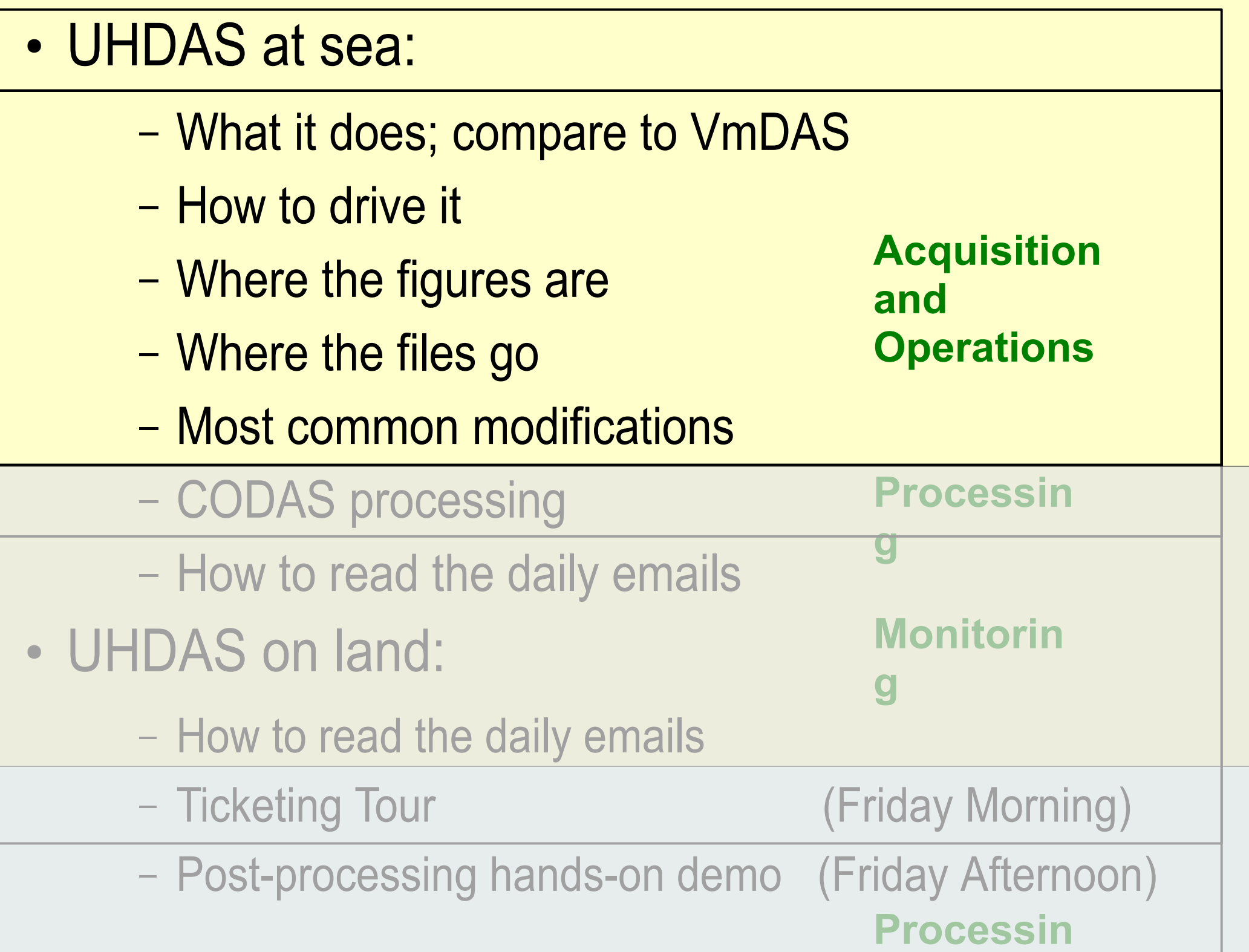

- Short overview; compare to VmDAS
- Tour of UHDAS
	- How to drive it (UHDAS GUI Tour)
- Where the figures are
	- How to read them
- Where the files go
	- data files
	- Introduction to /home/adcp
	- Tour of configuration files ("config" directory)
- What can be changed (what is required)
- How to read the daily emails

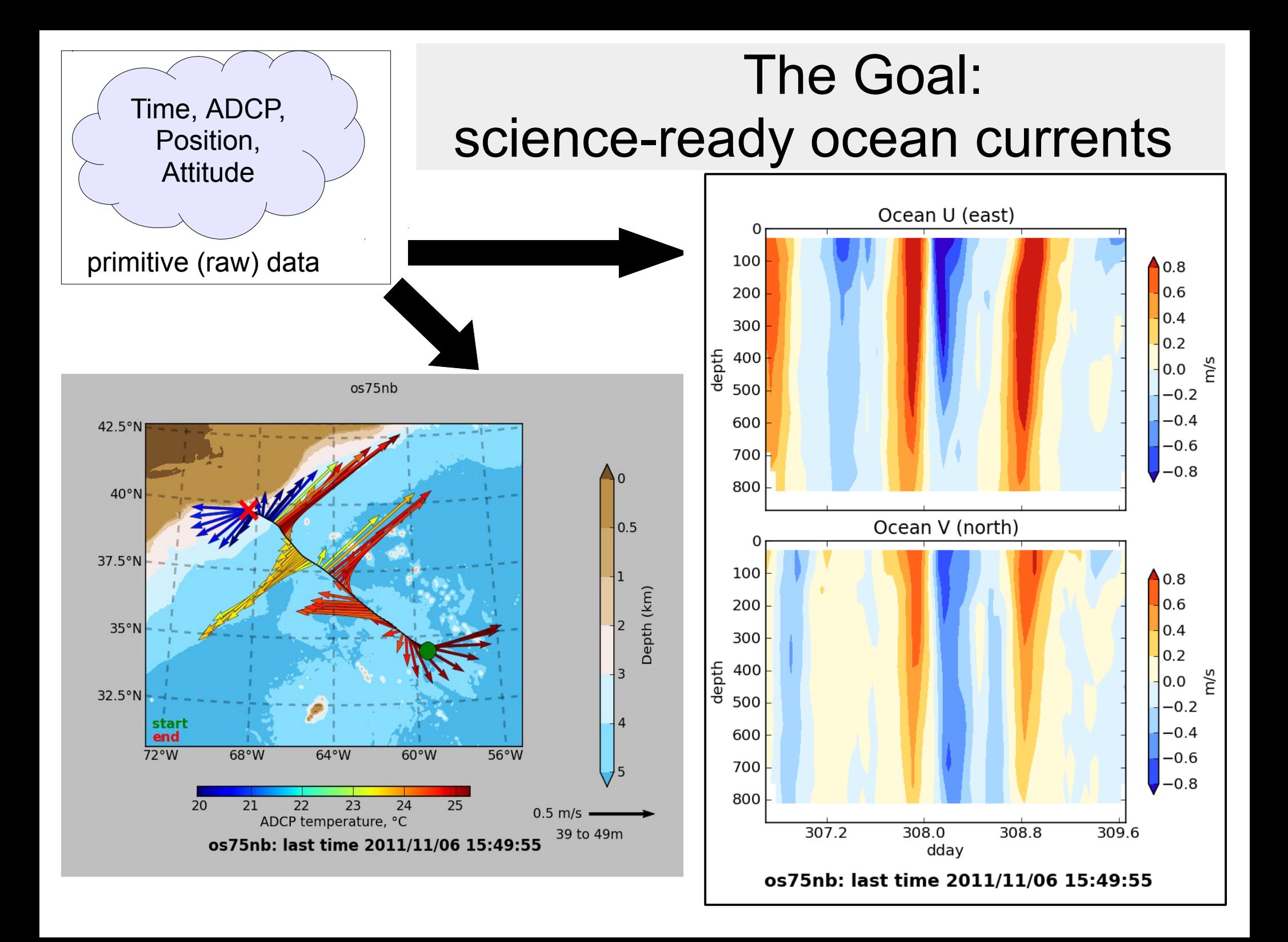

# UHDAS - What it does (follow the data)

 (1) Acquisition ADCP+position+heading (2) Processing (3) Data Access - At Sea - On Land (after the cruise) (4) Monitoring At Sea On Land

# UHDAS - What it does (follow the data)

- (1) Acquisition
- (2) Processing **CODAS**
- (3) Data Access
	- At Sea
	- On Land (after the cruise)
- (4) Monitoring At Sea
	-
	- On Land

# UHDAS: What it does

- (2) Preliminary Processing **CODAS**
- single-ping:
	- transformations, single-ping editing
	- time-dependent heading correction
- averaging
- calibration of averages
	- transducer angle: watertrack, bottom track
	- ADCP-GPS horizontal offset

# UHDAS: What it does:

# **(3) Data Access...**

- web site on ship with
	- plots for science and operations
	- full-resolution data (matlab, netcdf, CODAS)
- on land (in the cruise directory)
	- full-resolution data (matlab, netcdf, CODAS)
	- archive of figures from cruise

# UHDAS: What it does

## **(4) Monitoring...**

- **at sea:**
	- data acquisition (UHDAS GUI tool)
	- processing
	- health of accurate heading device

#### ● **from shore:**

- sends daily email with attachment for review
- diagnostic files
- data snippet for shore-based figures for review

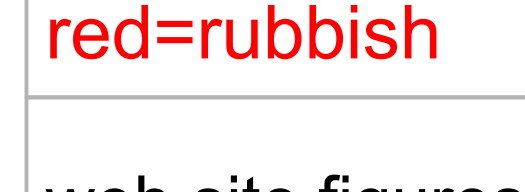

green=good

web site figures

web site figures

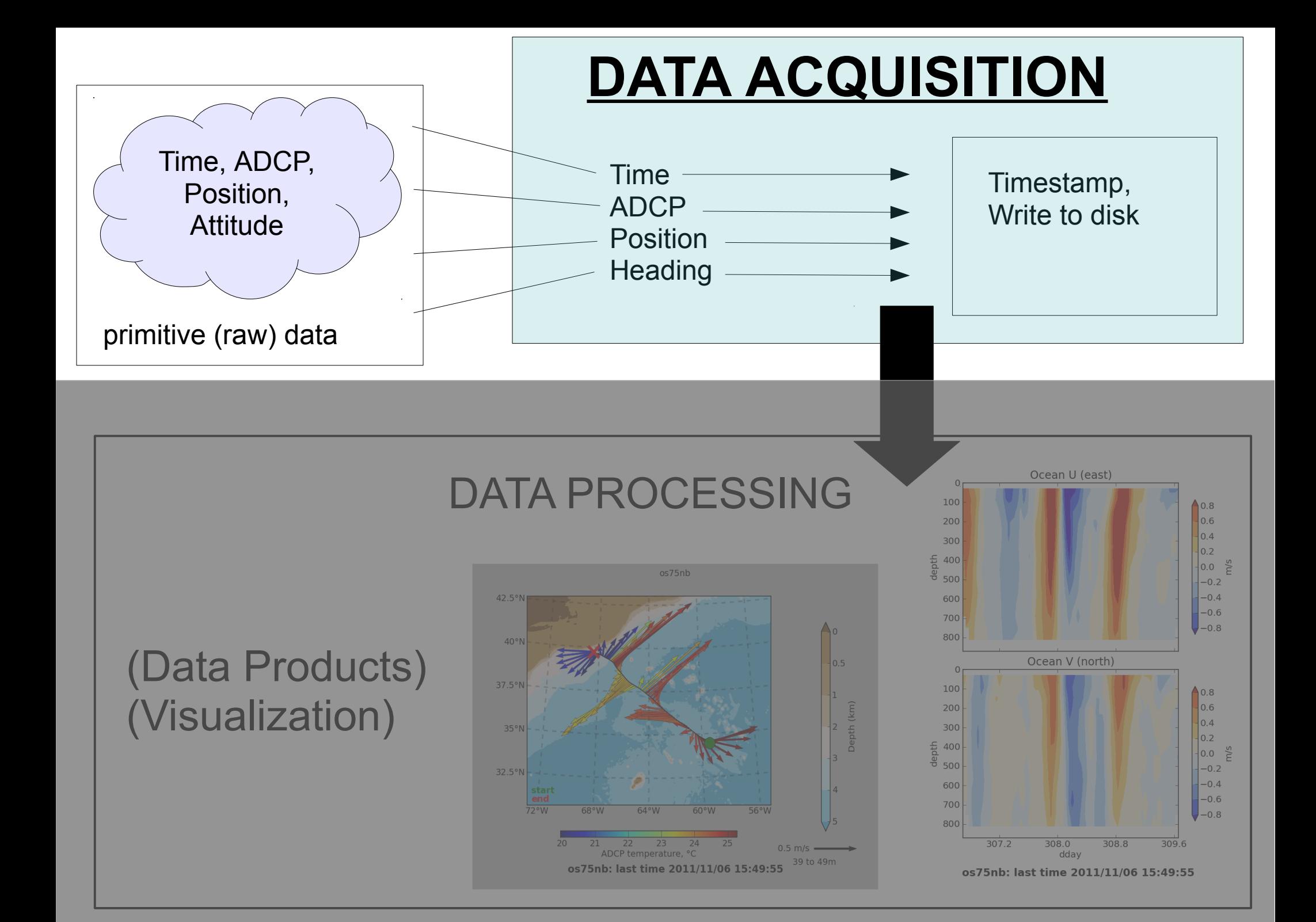

# ADCP Acquisition Systems

There are two acquisition systems for vessel-mounted ADCPs:

- **VmDAS** (provided with purchase)
- **UHDAS** (developed at Univ Hawaii)
	- Installed on UNOLS ships, most NOAA ships, +7 more

TRDI ADCPs

● Link to UHDAS **[Table of ships](https://currents.soest.hawaii.edu/uhdas_fromships.html)**

### Components – Overview:

- **Basic requirements**
- **Processing**
- **Monitoring**

#### ADCP Acquisition Systems: Overview

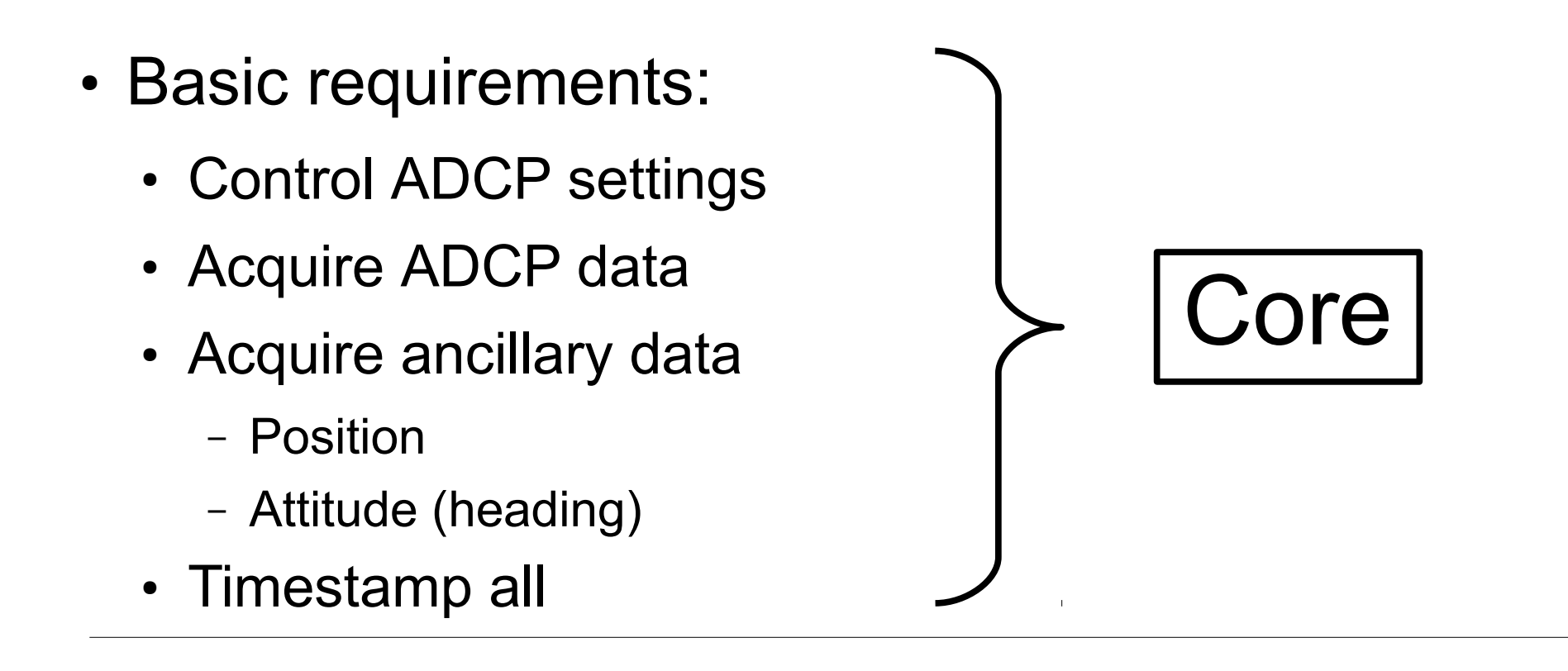

- Processing
- Monitoring

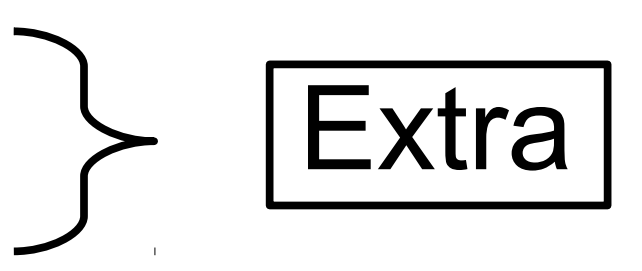

# Summary of UHDAS vs VmDAS

resources: (1) PDF summary on line is [here](https://currents.soest.hawaii.edu/reports/UHDAS_VMDAS2.pdf) (2) UHDAS+CODAS documentation ([comparison section](https://currents.soest.hawaii.edu/docs/adcp_doc/adcp_info/index.html))

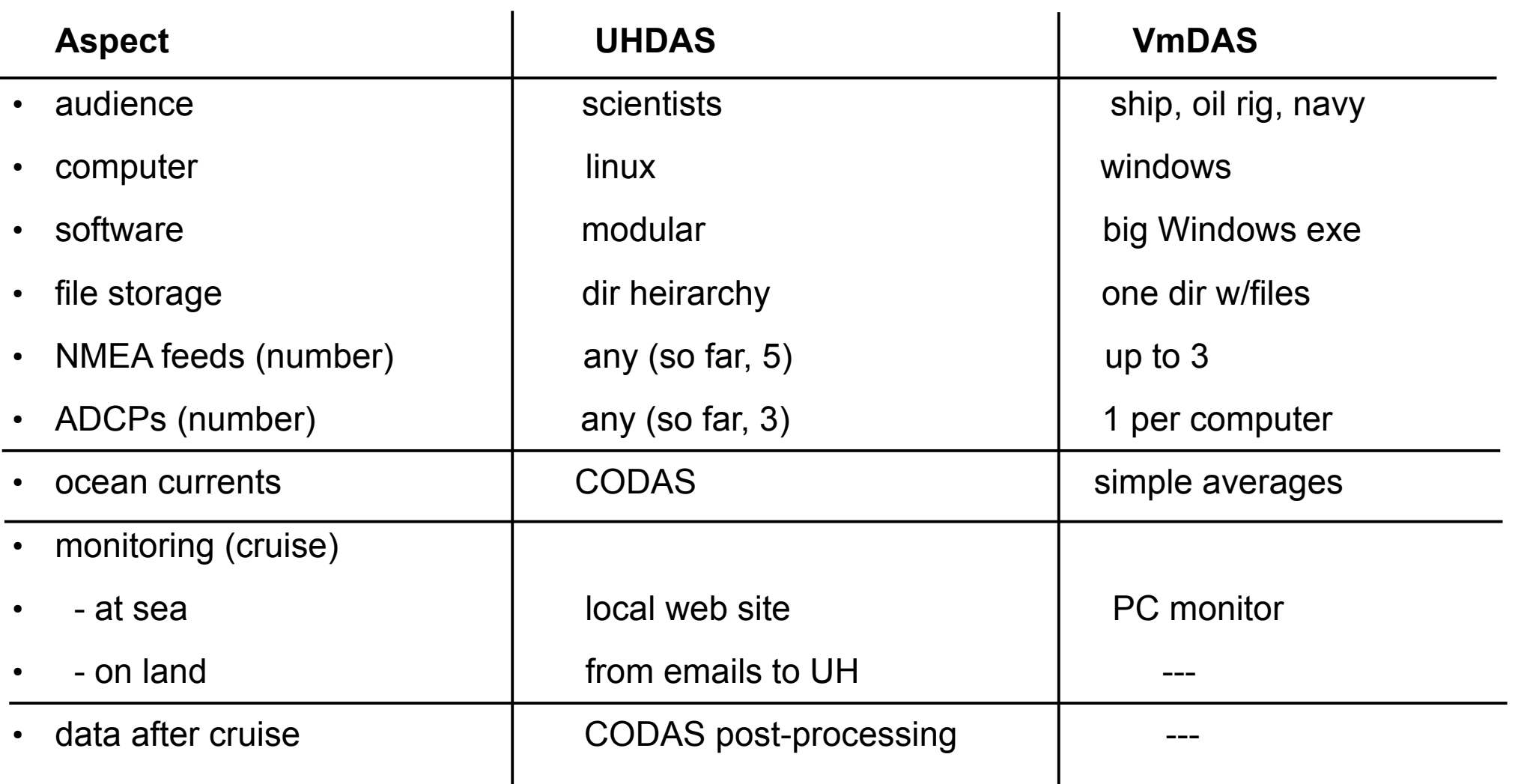

#### Overview: Matching UHDAS and VmDAS Components

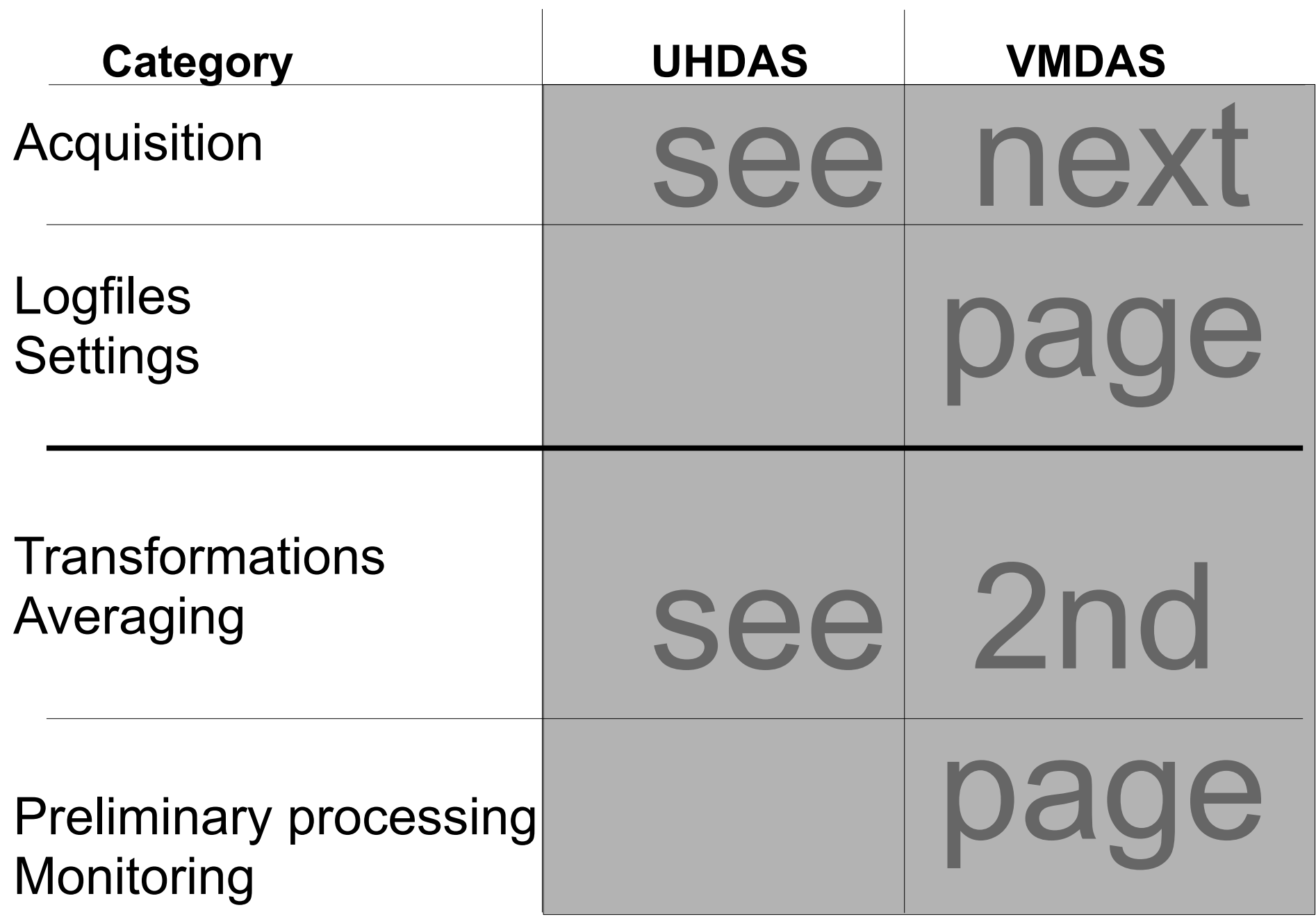

## Data flow: acquisition

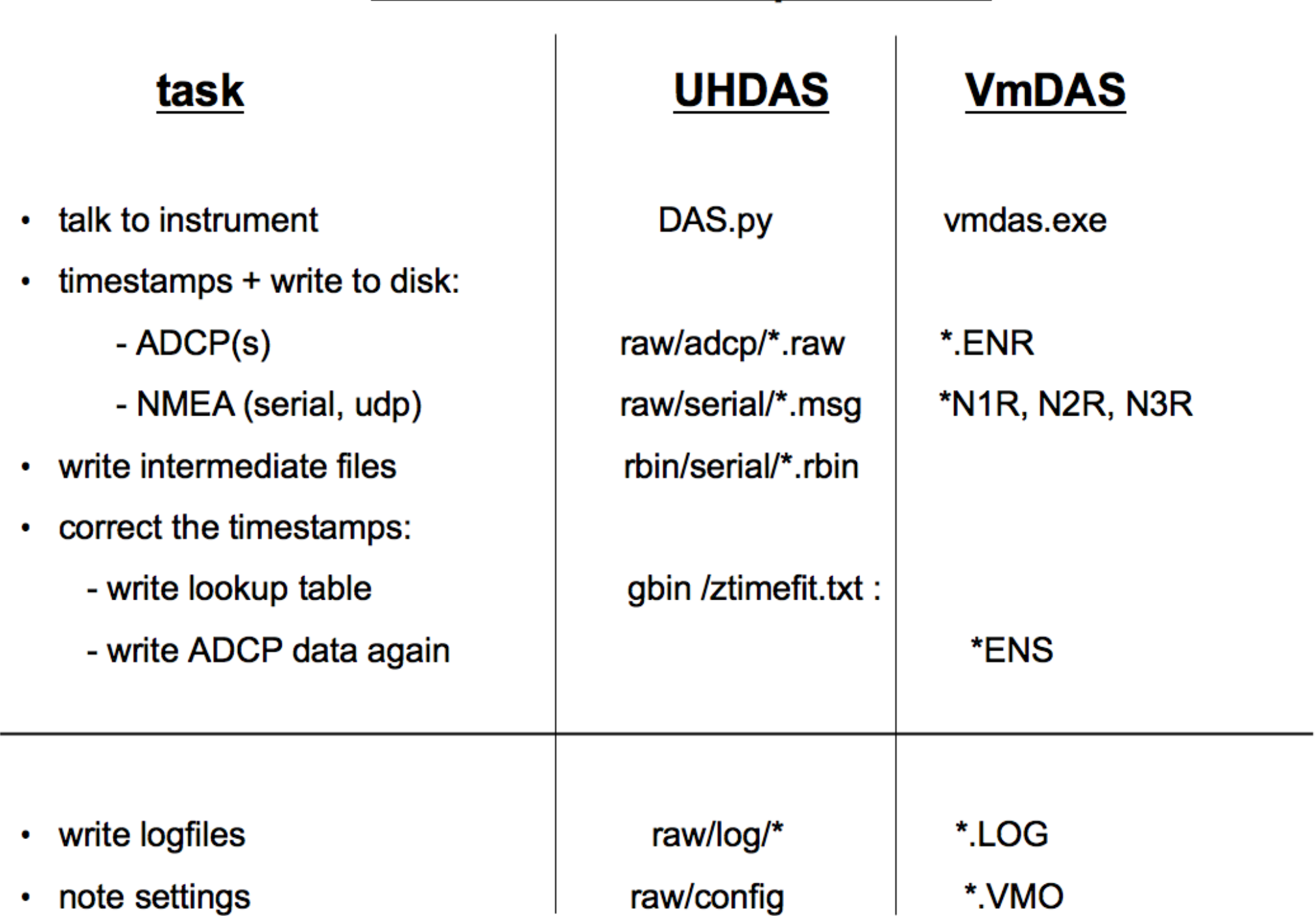

# Data flow: editing + averaging + calibration = preliminary processing

#### task

- transform to earth:
- create averages:
	- edit single-ping earth data:
	- average, write averages
- preliminary processing:
	- assess calibration:

- monitoring, access
	- make plots
	- store plots

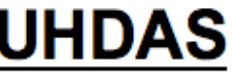

(in memory)

(in memory) **CODAS** database

watertrack **bottomtrack ADCP-GPS offset** 

web site on ship

- web site on ship
- processing dir

#### **VmDAS**

\* ENX

\*STA, \*LTA

#### **PC** monitor

- Short overview; compare to VmDAS
- Tour of UHDAS
	- How to drive it (UHDAS GUI Tour)
- Where the figures are
	- How to read them
- Where the files go
	- data files
	- Introduction to /home/adcp
	- Tour of configuration files ("config" directory)
- What can be changed (what is required)
- How to read the daily emails

# Running UHDAS

- [UHDAS GUI tour](https://currents.soest.hawaii.edu/docs/adcp_doc/UHDAS_OPERATIONS/UHDAS_atsea/UHDAS_techdoc/UHDAS_GuiTour.html)
	- Start GUI
	- Start Cruise
		- change settings
	- Start Recording
	- Stop Recording
	- End Cruise
- **Stop Recording**
- Change settings
- **Start Recording**

• [Files updated during data acquisition](https://currents.soest.hawaii.edu/docs/adcp_doc/UHDAS_OPERATIONS/UHDAS_computer/UHDAS_Actions.html)

# Live demo on a fake ship

- ssh in to the remote system
- share the desktop
- communicate with the ADCP (run diagnostics)
- run UHDAS, see where the files go
	- /home/adcp/cruise
	- /home/adcp/log
	- /home/adcp/config
	- /home/data/

## UHDAS at sea

- Short overview; compare to VmDAS
- Tour of UHDAS
	- How to drive it (UHDAS GUI Tour)
- Where the figures are
	- How to read them
- Where the files go
	- data files
	- Introduction to /home/adcp
	- Tour of configuration files ("config" directory)
- What can be changed (what is required)
- How to read the daily emails

#### James Cook At-Sea web site (**example**)

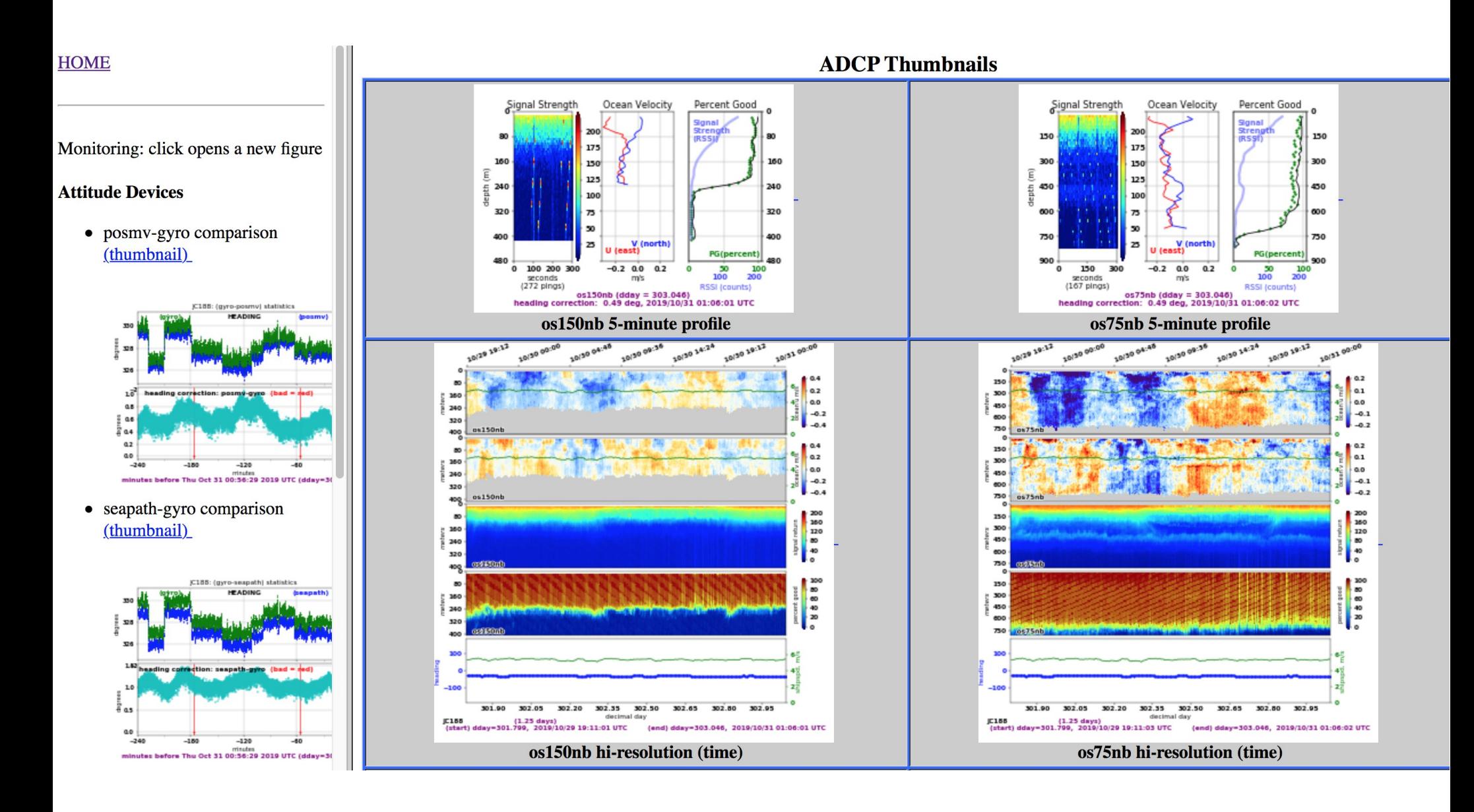

[link to: at-sea web page](https://currents.soest.hawaii.edu/uhdas_fromships/jamescook_atseaweb/index.html)

## UHDAS at sea

- Short overview; compare to VmDAS
- Tour of UHDAS
	- How to drive it (UHDAS GUI Tour)
- Where the figures are
	- How to read them
- Where the files go
	- data files
	- Introduction to /home/adcp
	- Tour of configuration files ("config" directory)
- What can be changed (what is required)
- How to read the daily emails

# data = "**cruise directory**" contents of /home/data/JC188

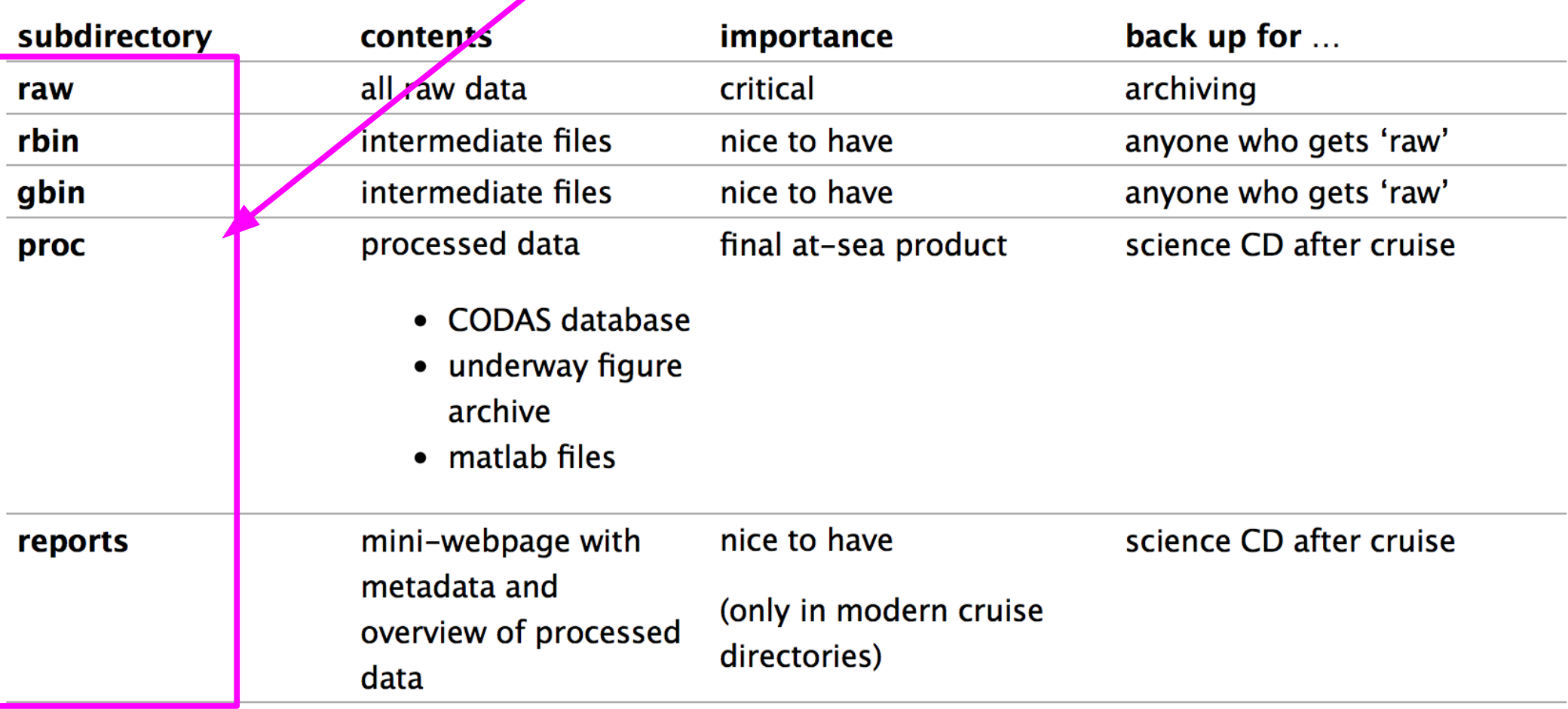

#### •Do not alter ANYTHING in the data directory [link to more details](https://currents.soest.hawaii.edu/docs/adcp_doc/UHDAS_OPERATIONS/UHDAS_atsea/UHDAS_atsea/cruisedir_contents.html)

# contents of /home/adcp

•These are all required directories

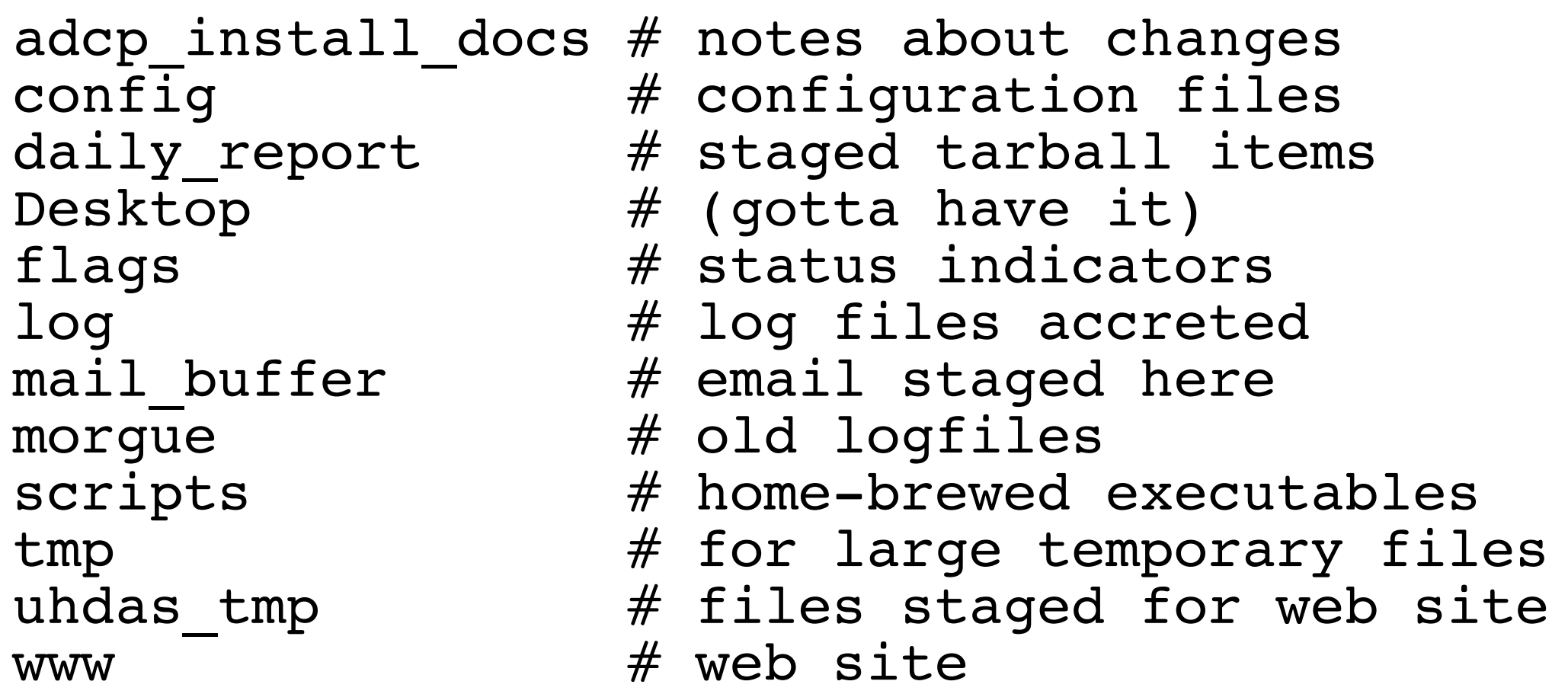

# /home/adcp/config

ADCP instrument settings, acquisition, and processing

#### **config**:

os150 default.cmd os150\_highres\_shallow.cmd os150\_interleaved.cmd os150\_lowres\_deep.cmd

os75\_default.cmd os75\_highres\_shallow.cmd os75\_interleaved.cmd os75\_lowres\_deep.cmd

proc cfg.py  $\#$  processing configuration sensor\_cfg.py <br>  $\begin{array}{ccc}\n & # acquisition configurations (eg.\n \end{array}$ # other configurations (eq.

- # backups, email)
- **config/cmdfiles: # instrument configurations**

DAS.py starts with these

# sensor cfg.py (settings for acquisition)

- use publishers=True  $#(zmq)$  or False
- sets ADCP settings for 2-way communication
- sets all "read-only" communication (ADCP+NMEA)
	- port
	- baud rate
	- strings to acquire
	- "messages" to parse (for rbins)
- speedlog configuration block
- publishers block

# proc cfg.py (settings for processing)

- position (instrument and message)
- reliable heading (instrument and message)
- accurate heading (instrument and message)
- other heading devices to monitor
- transducer alignment ("h align") for each ADCP
- transducer depth

The following variables are also set for at-sea processing (for re-processing after the cruise, these go in q\_py.cnt

- averaging length (seconds, usually 300s=5min)
- transducer-gps horizontal offset (meters)

# uhdas\_cfg.py: other settings (email, backups)

- backup to /disk2/home
- sometimes backup to network-attached disk
- timing for making plots, timing for backups
- some settings for web plots
- email setup (SMTP, users)

# logfiles (for troubleshooting)

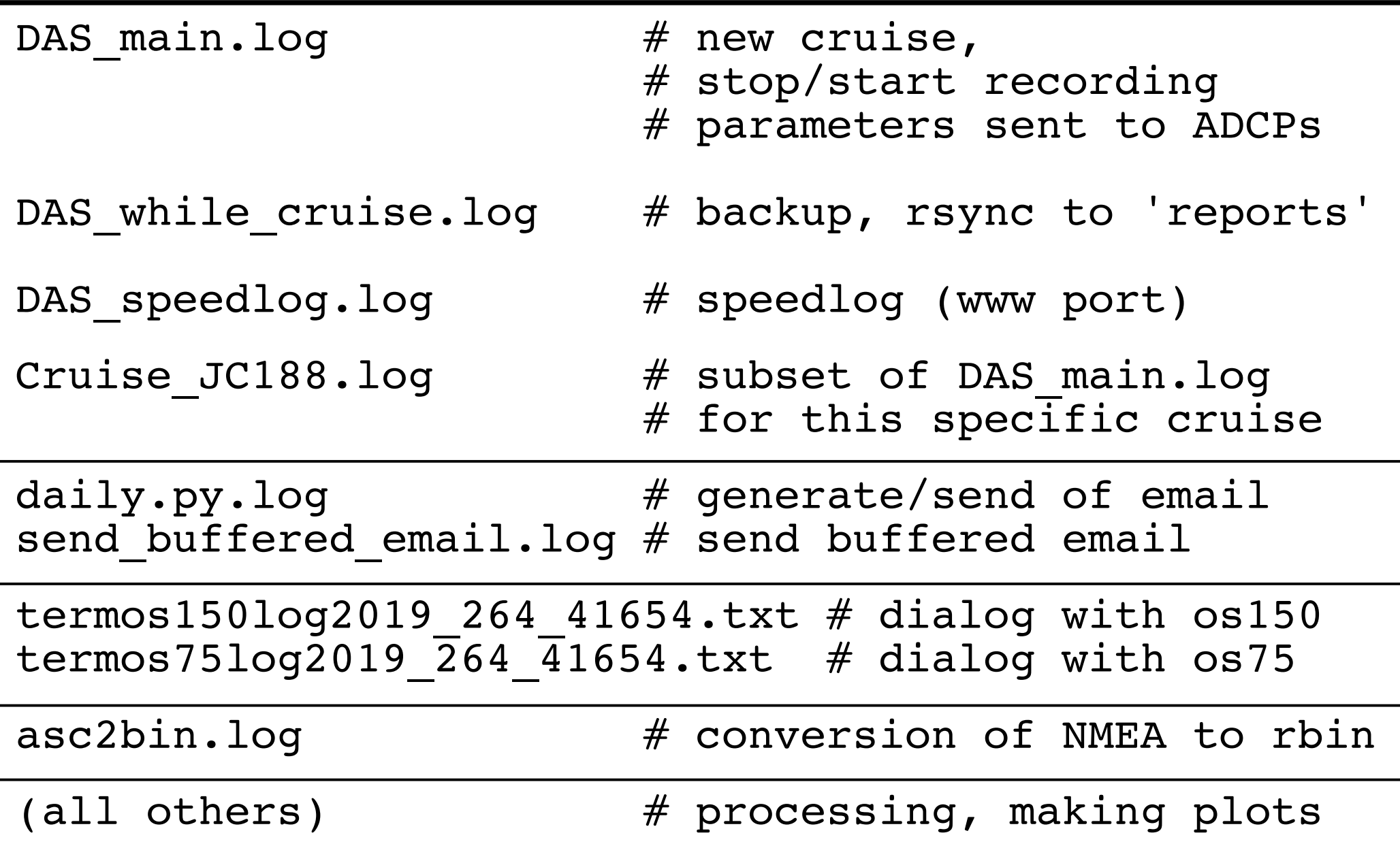

# Most common modifications

• baud rate

sensor\_cfg.py

proc\_cfg.py

- add NMEA feed (new instrument)
- change NMEA string

- calibration (re-install an instrument)
	- transducer angle
	- transducer-gps horizontal offset
- change position used from GPS1 to GPS2
- disable 1 beam (if a beam fails)

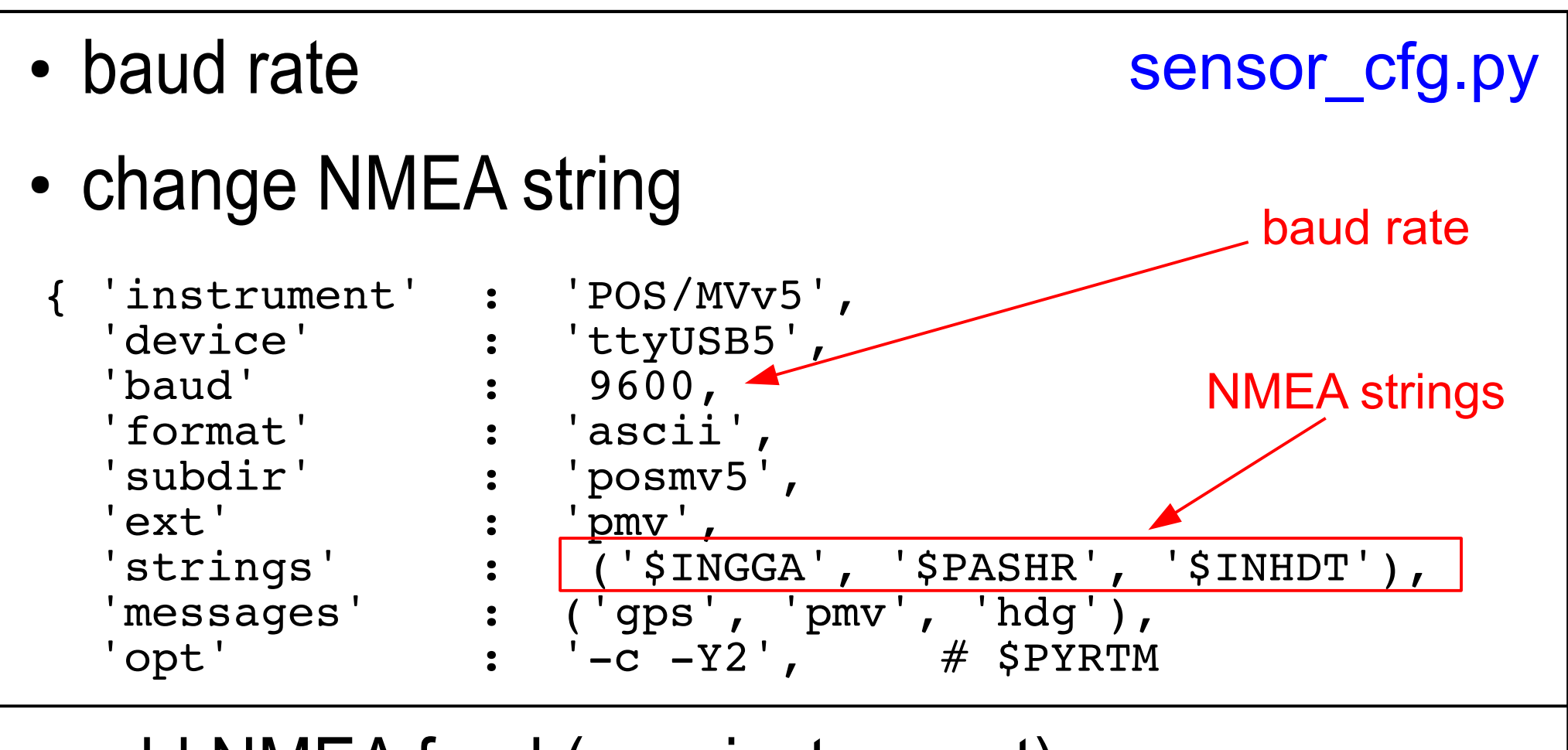

• add NMEA feed (new instrument) would require a new block for the new instrument (or feed)

Procedure:

•Stop recording, End cruise, Exit the UHDAS GUI

•Make the change, test syntax

•Launch the UHDAS GUI, Start a new cruise segment, Start Recording

# modifications related to processing

- [calibration](https://currents.soest.hawaii.edu/docs/adcp_doc/UHDAS_OPERATIONS/HOWTOs/Calibration/index.html) (re-install an instrument)
	- transducer angle
- change position instrument from GPS1 to GPS2
- calibration (position source changes)
	- transducer-gps horizontal offset
- disable one beam (if a beam fails)

Procedure:

•Stop recording, End cruise, Exit the UHDAS GUI

• Make the change, test syntax

•Launch the UHDAS GUI, Start a new cruise segment, Start Recording

# modifications related to processing

- change position instrument from GPS1 to GPS2
	- look in sensor cfg.py to see what GPS devices exist
	- change **pos\_inst**, **pos\_msg** to match (in **proc\_cfg.py**)
- collect data, wait for sufficient calibration values
- look at (**xducer\_dx, xducer\_dy)** in cals.txt
- if adjustment required, add the residuals to the values in proc\_cfg.py

Procedure (for either change):

- •Stop recording, End cruise, Exit the UHDAS GUI
- •Make the change, test syntax
- •Launch the UHDAS GUI, Start a new cruise segment, Start Recording

# modifications related to processing

• disable one beam (if a beam fails)

In **proc\_cfg.py**, add a block like this:

```
\# \# bad beam is 1,2,3,4
badbeam = dict(os75bb = None,os75nb = None,os150nb = 3,
         os150bb = 3,
\overline{\phantom{a}}Eg. if beam 3 is bad
```
Procedure:

•Stop recording, End cruise, Exit the UHDAS GUI

• Make the change, test syntax

•Launch the UHDAS GUI, Start a new cruise segment, Start Recording

#### Documentation related to the UHDAS server

## [UHDAS at Sea](https://currents.soest.hawaii.edu/docs/adcp_doc/UHDAS_OPERATIONS/index.html)

- Monitoring the System
- Troubleshooting
- HOWTOS
- UHDAS Computer
### Tea break??

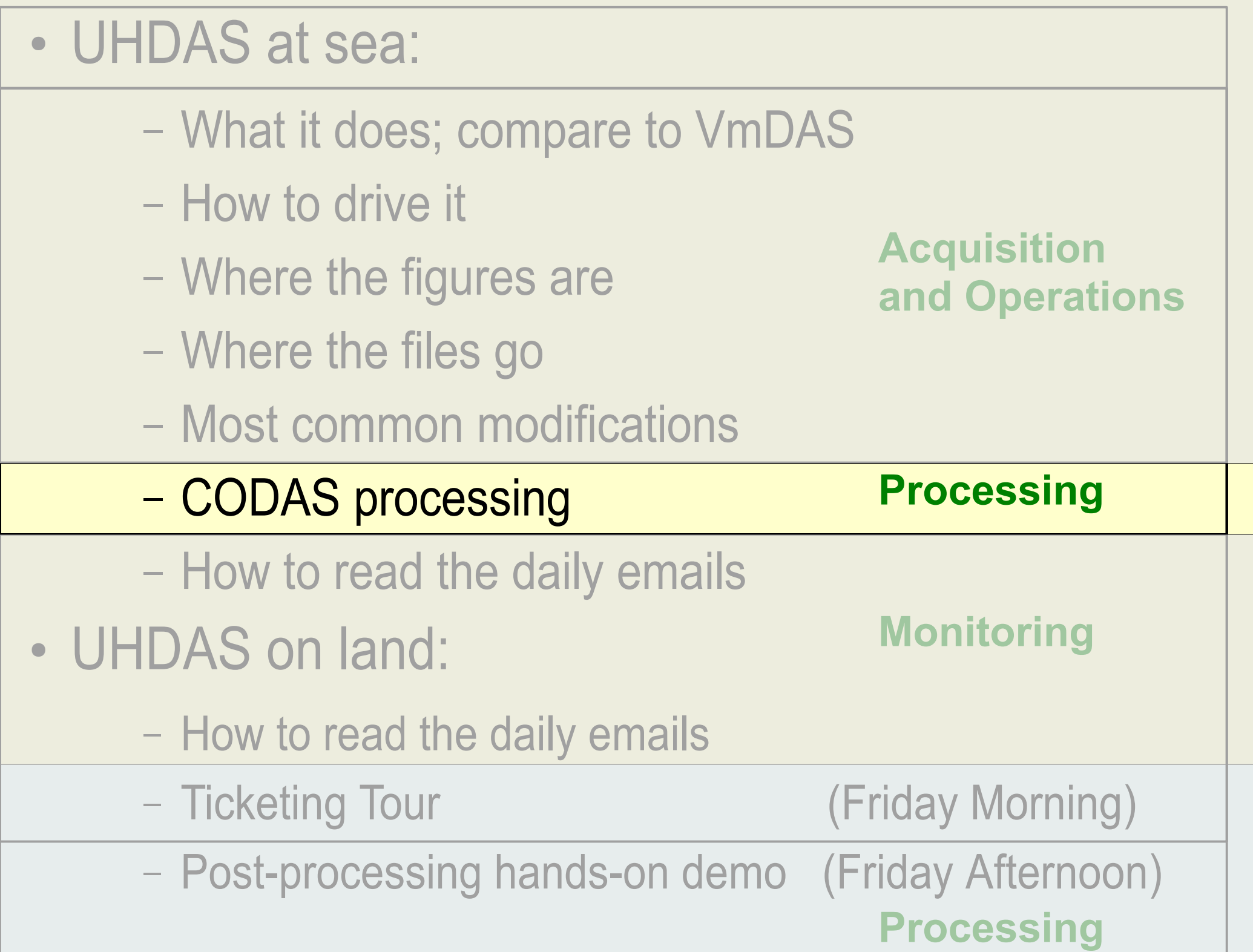

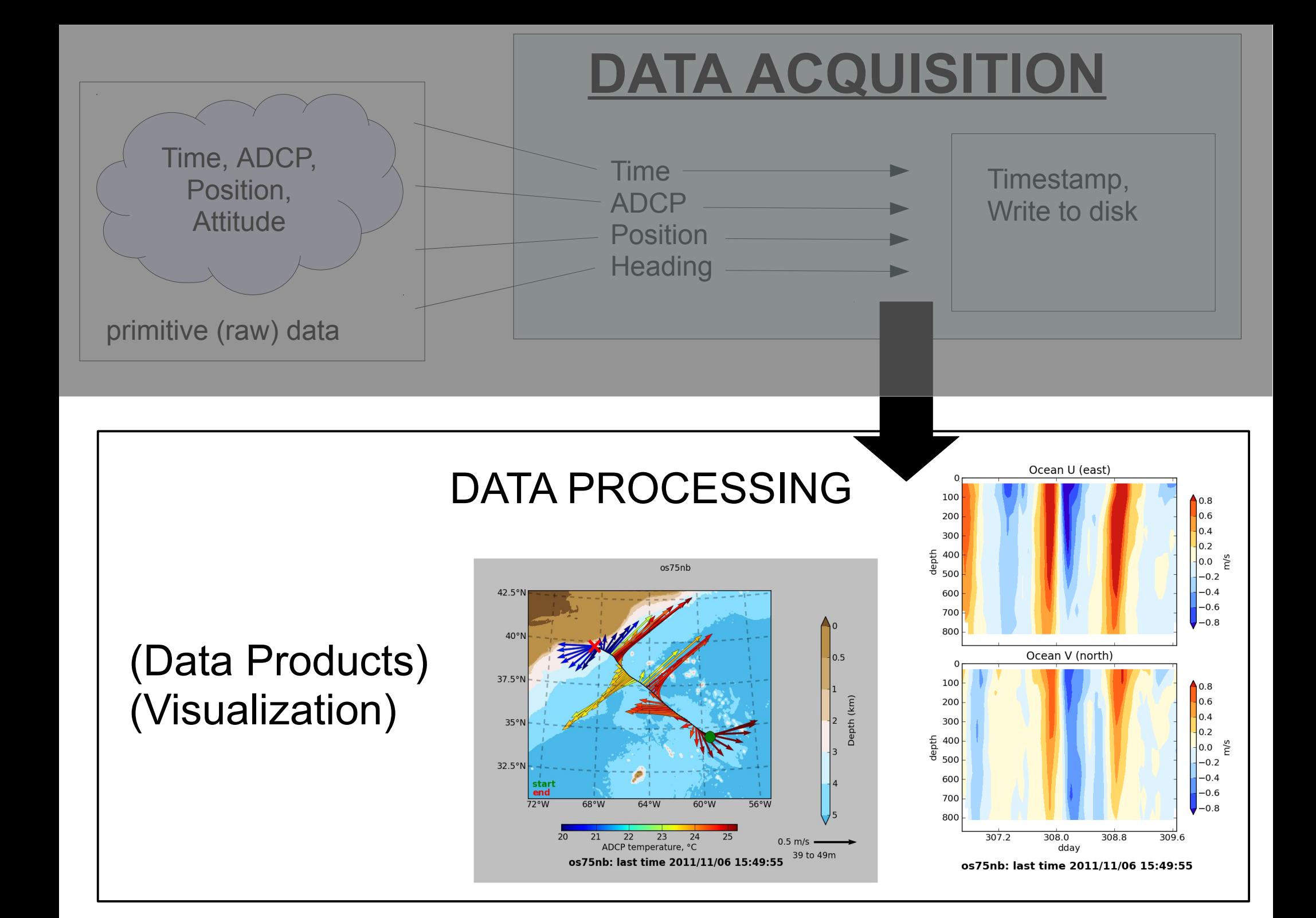

## CODAS Processing Overview

**CODAS**: **C**ommon **O**cean **D**ata **A**ccess **S**ystem

- Portable (multiple operating systems)
- Self-descriptive (like netCDF)
- Aggregated files (multiple files)
- Designed for ADCP data

"**CODAS Processing**" → produce ocean velocities

• Tools to access and modify CODAS files

# "CODAS" ADCP Processing

### **Goals**

- Run on multiple operating systems
	- (Windows, OSX, Linux) **(\*)**
- Open source, free (Python)
- Flexible (tweak, tune, patch, augment)

### **Processing**

- Written for ADCP data
- Works with most RDI ADCPs ([link\)](http://currents.soest.hawaii.edu/docs/adcp_doc/codas_doc/pymat_transition.html)
- Balance real-time product with recoverable dataset
- Single-ping (automated) and manual editing
- Calibration diagnostics and routines
- Documented

**(\*)** via VirtualBox pre-configured Linux computer

CODAS = "**C**ommon **O**cean **D**ata **A**ccess **S**ystem"

# CODAS preliminary processing: 2 flavors

- (1) **Preliminary processing single-ping data**
	- beam-to-earth coordinates
	- single-ping editing (acoustic interference, bottom)
	- create averages; save to disk
	- format averages into CODAS database

(2) **reformat pre-averaged data** into CODAS database

- 1980's PINGDATA
- VmDAS: \*.LTA, \*.STA

(no single-ping editing)

Next: "post-processing steps"

# CODAS preliminary processing

- Editing (single-ping)
	- Acoustic interference
	- Bubbles
	- Below bottom
- Averaging

Automated at-sea processing

- Fix time-dependent heading correction (eg. if gaps)
- Apply calibrations
	- Rotation

**post-processing** = Manually, AFTER AVERAGING

- Scale factor
- Horizontal offset between GPS and ADCP (new)
- Manually edit CODAS database averages

# ADCP Single-ping Editing

 The most common causes of error (addressed by single-ping editing)

- Acoustic Interference
- Bubbles

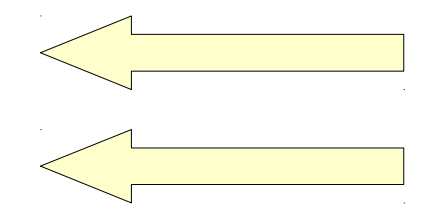

• Below bottom

 Both tend to cause bias towards zero in measured velocity

# ADCP Single-ping Editing

 The most common causes of error (addressed by single-ping editing)

- Acoustic Interference
- Bubbles
- Below bottom

## ADCP Processing

Singleping editing: acoustic interference

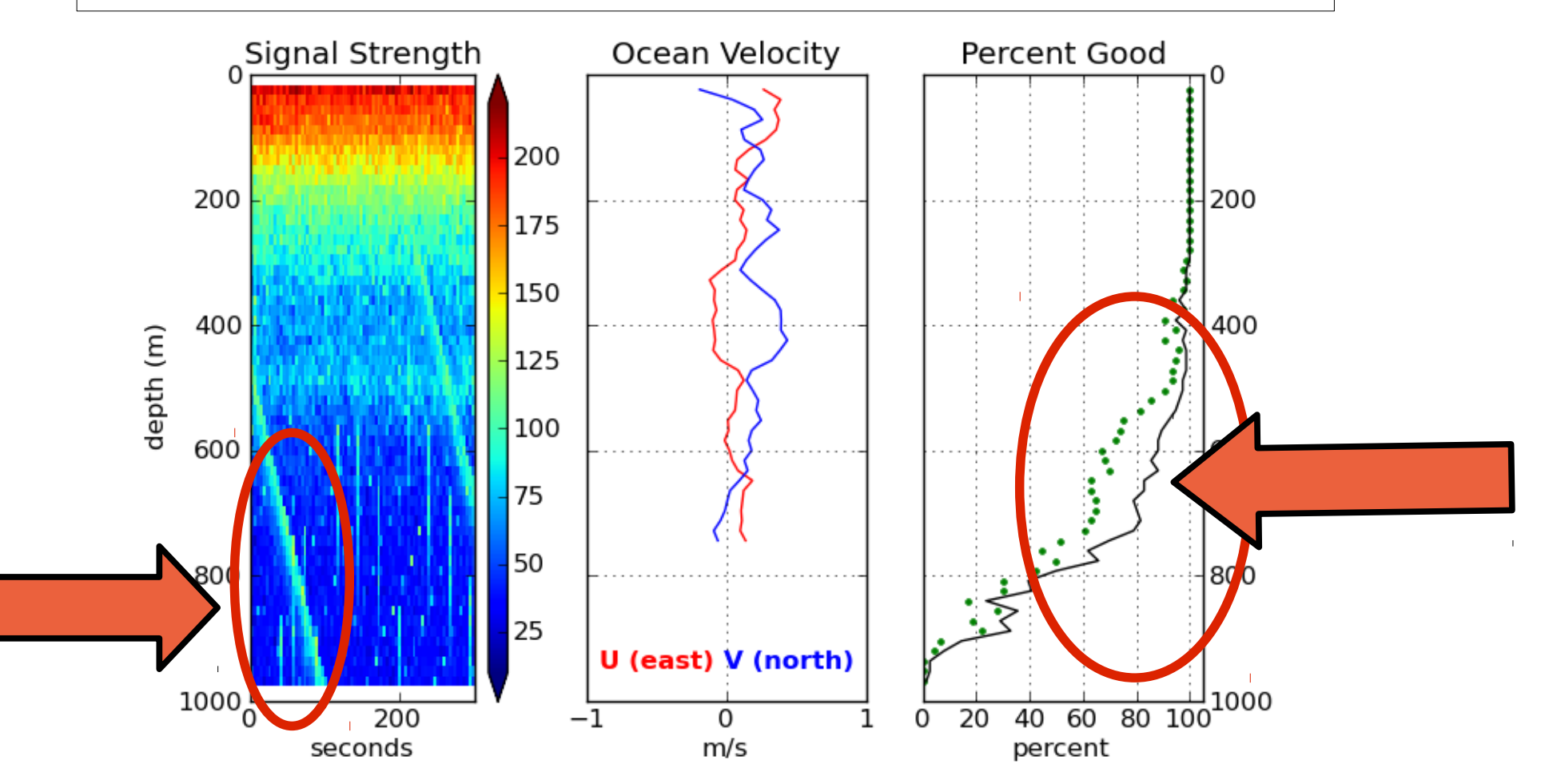

### ADCP Processing: editing out interference

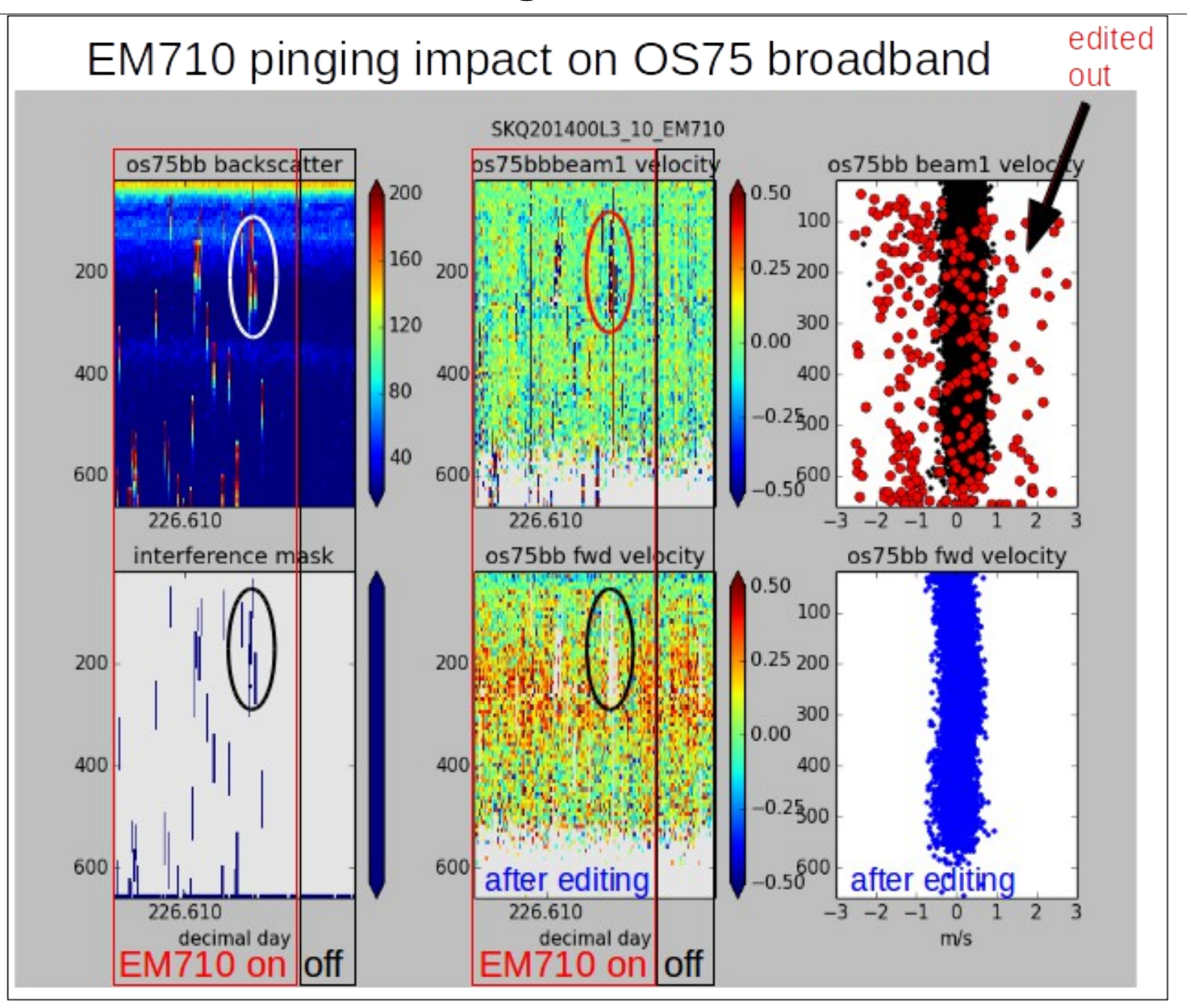

### ADCP Processing: editing out interference

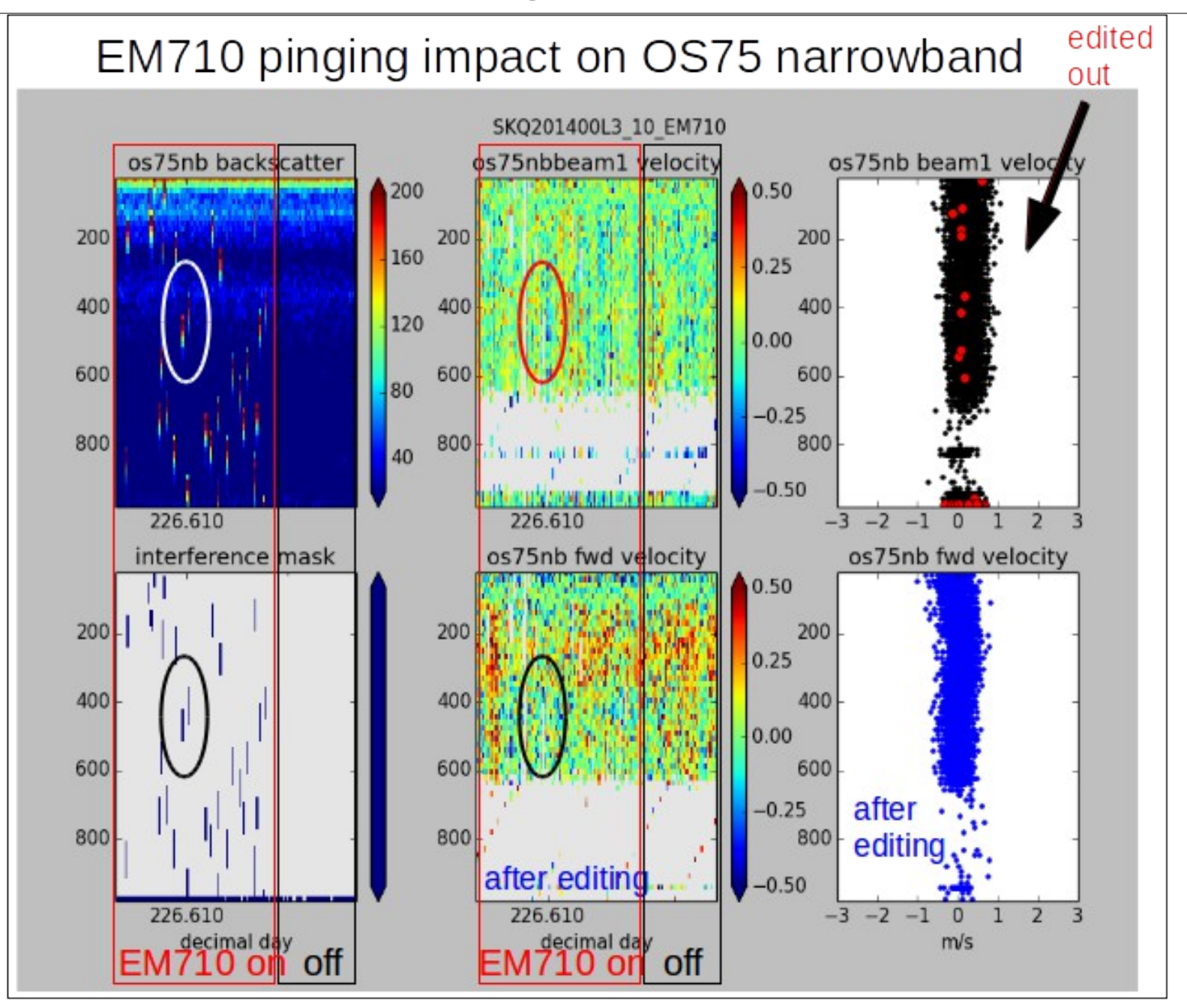

### ADCP Processing **without** singleping editing

Averaged ocean velocities

### NOTE: along-track direction bias

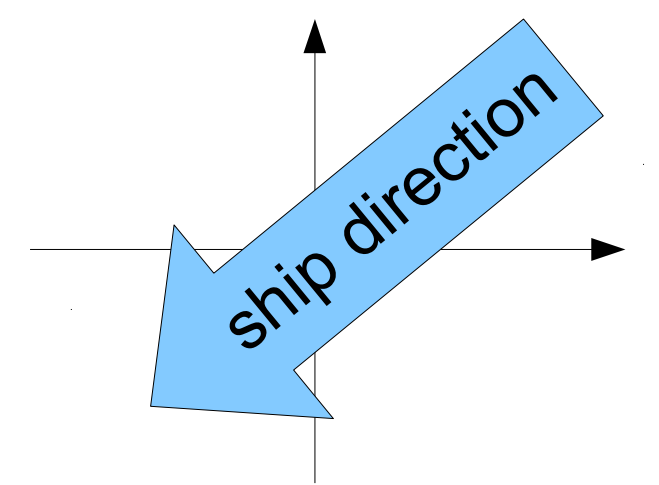

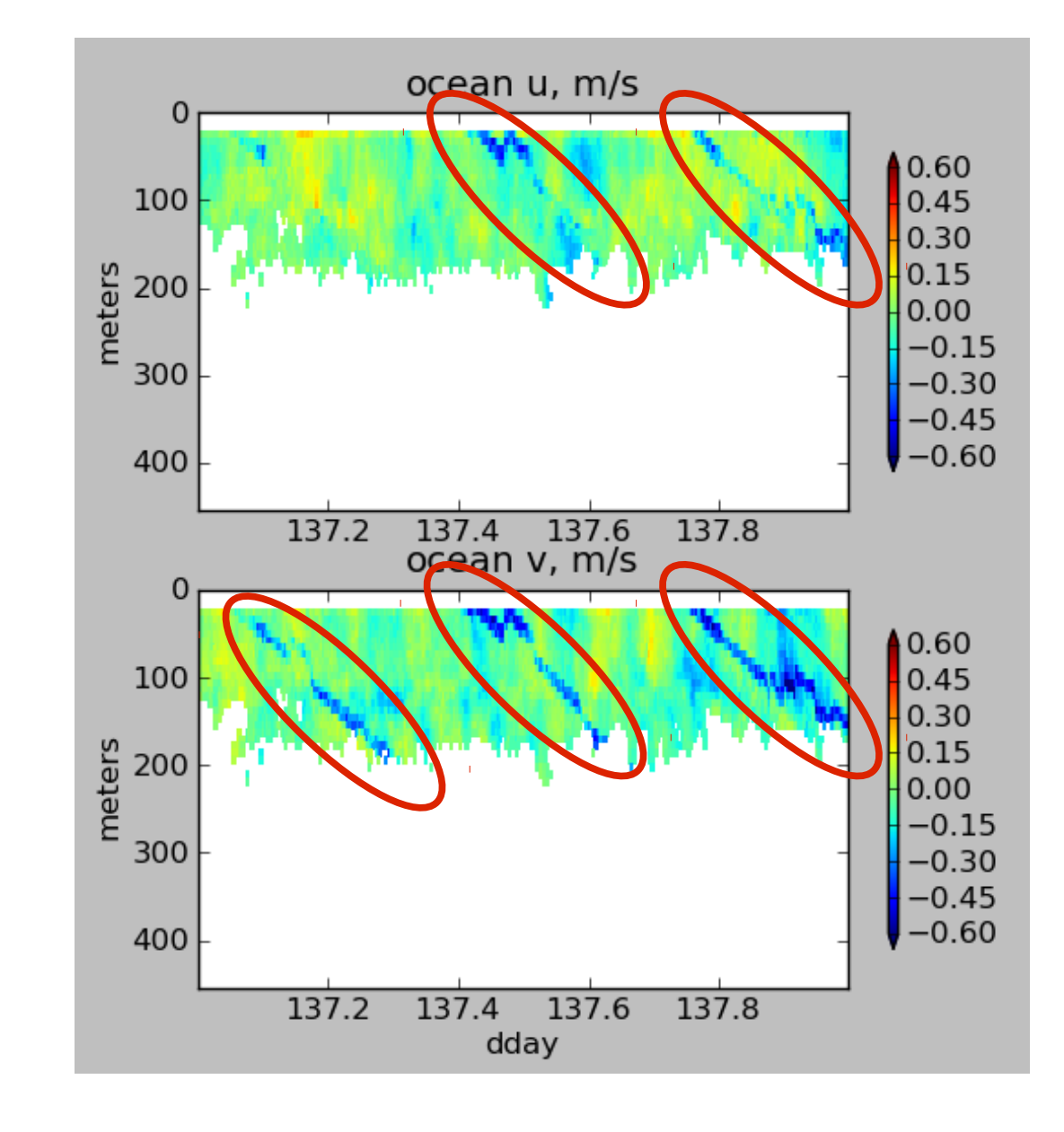

## ADCP Processing: acoustic interference

### WITHOUT singleping editing

### USING singleping editing

0.60

 $0.45$ 

 $0.30$ 

 $0.15$ 

 $0.00$ 

0.30  $-0.45$ 

 $-0.60$ 

 $0.60$ 

0.45

0.30

0.15

 $0.00$ 

 $-0.15$ 

-0.30

 $-0.45$ 

 $-0.60$ 

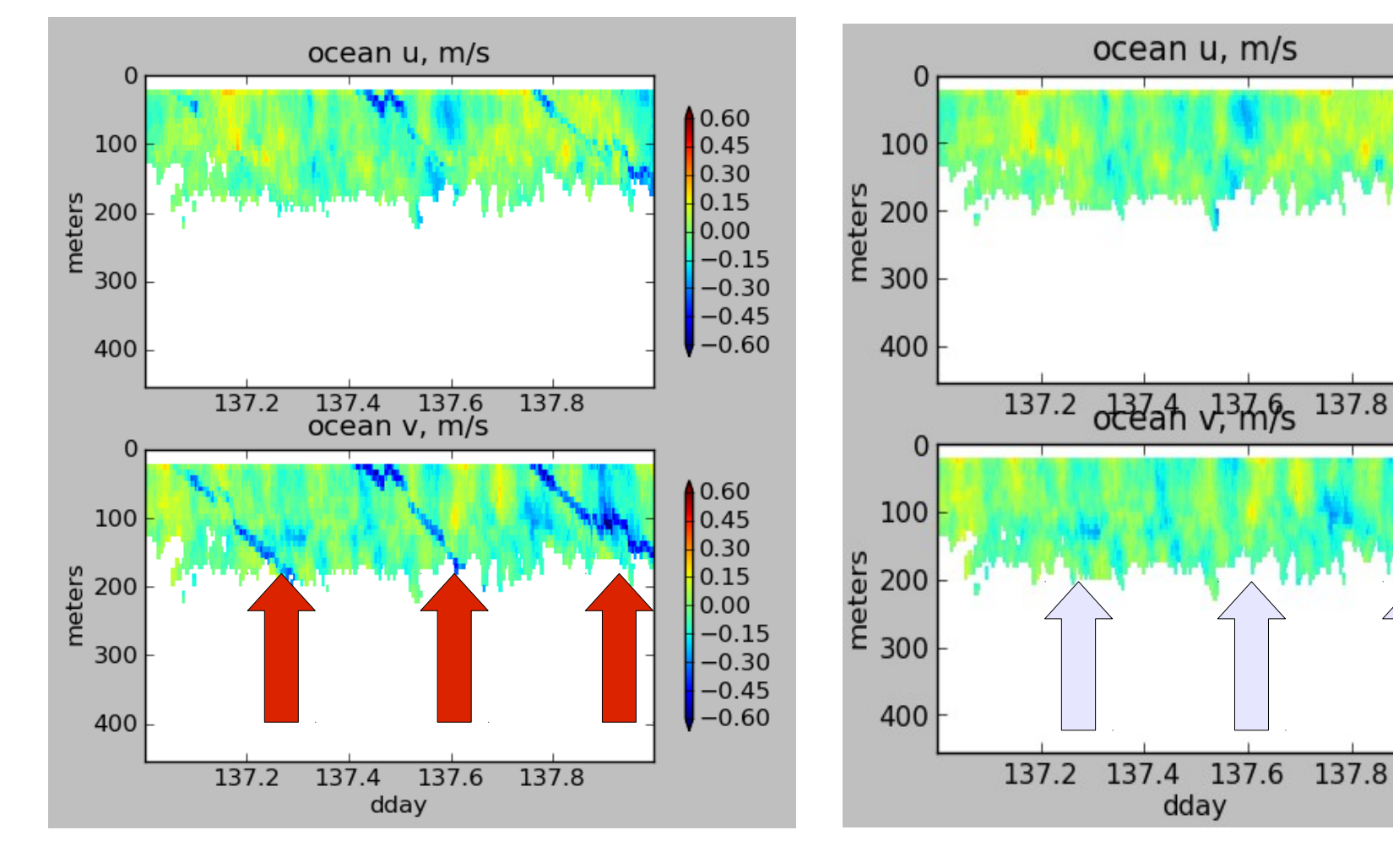

# ADCP Single-ping Editing

 The most common causes of error (addressed by single-ping editing)

- Acoustic Interference
- Bubbles
- Below bottom

# single-ping editing:underway bias

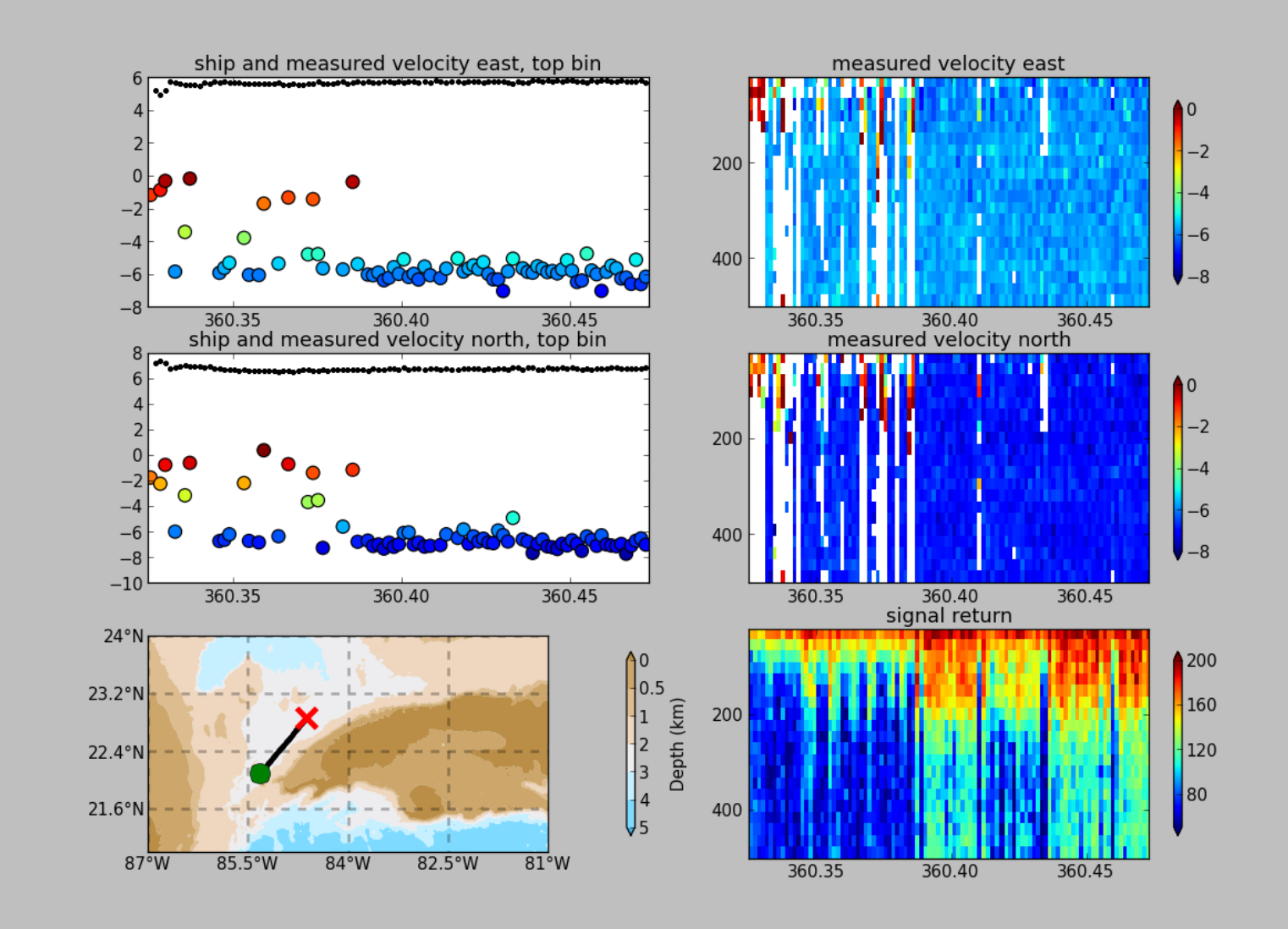

# ADCP Data: effect of bubbles

Bubbles:

- short profiles
- strongly biased towards zero

Untreated:

 - biased ocean velocities

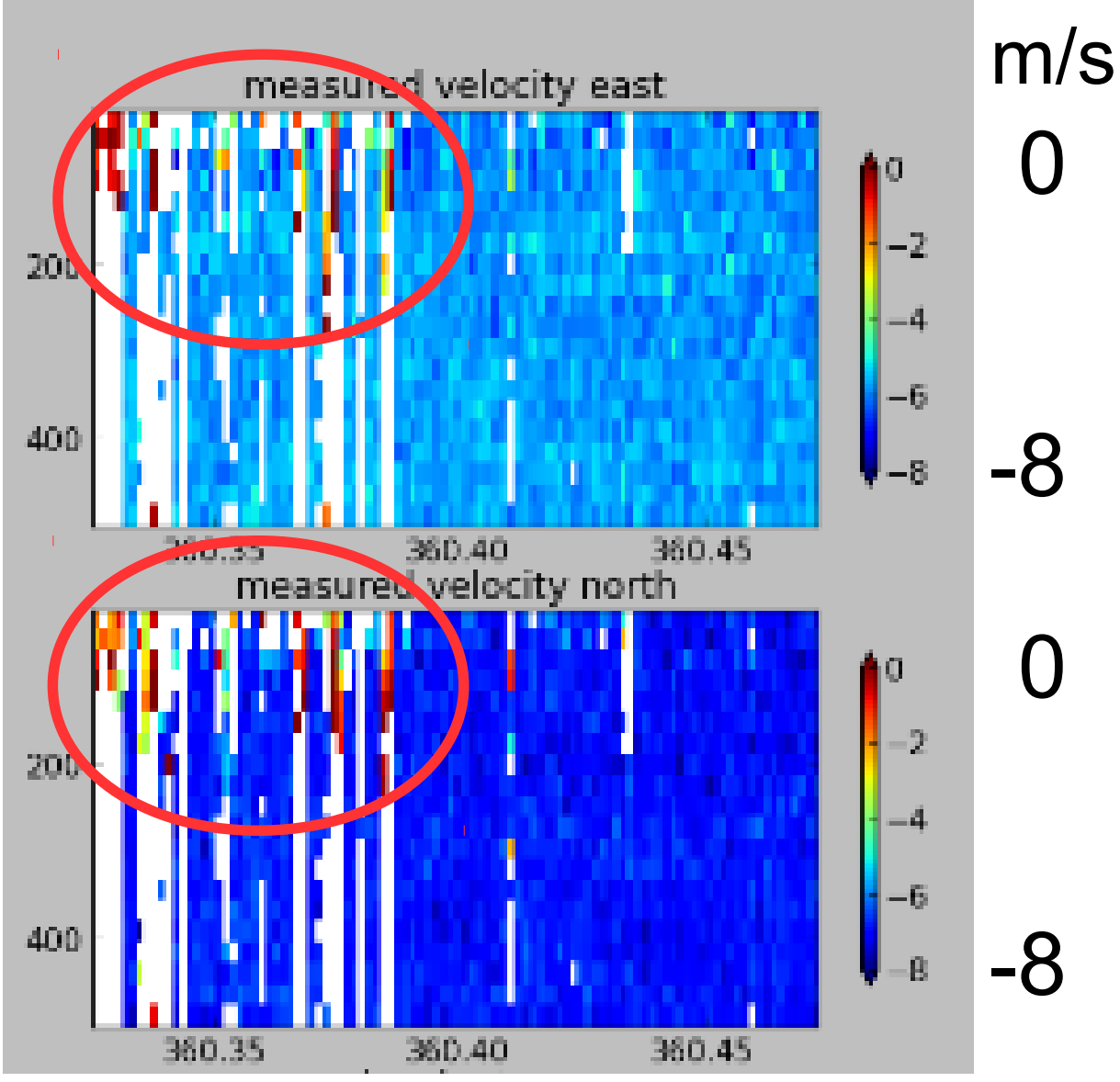

#### **Acoustic Interference**

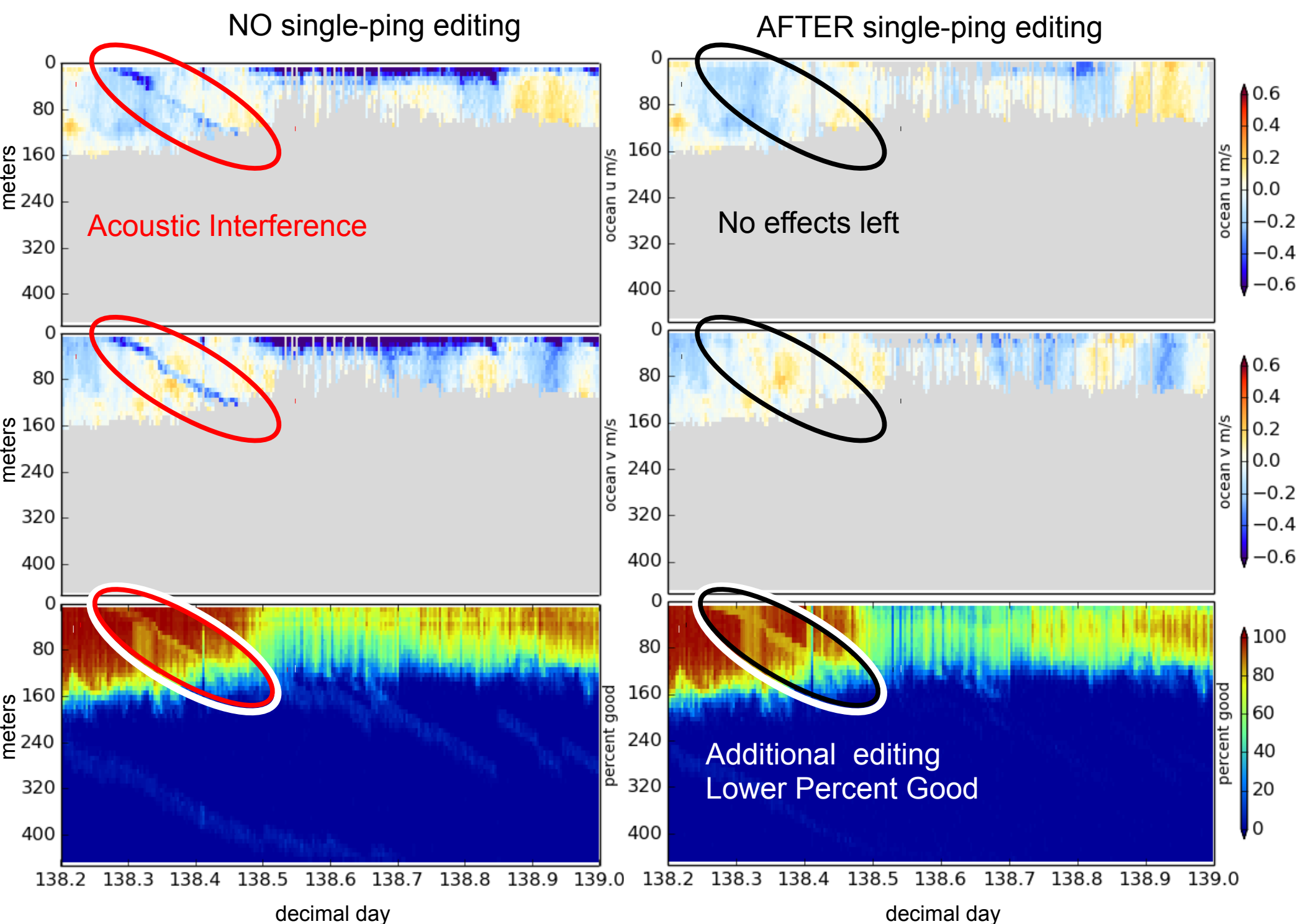

#### **Bubbles and alongtrack bias**

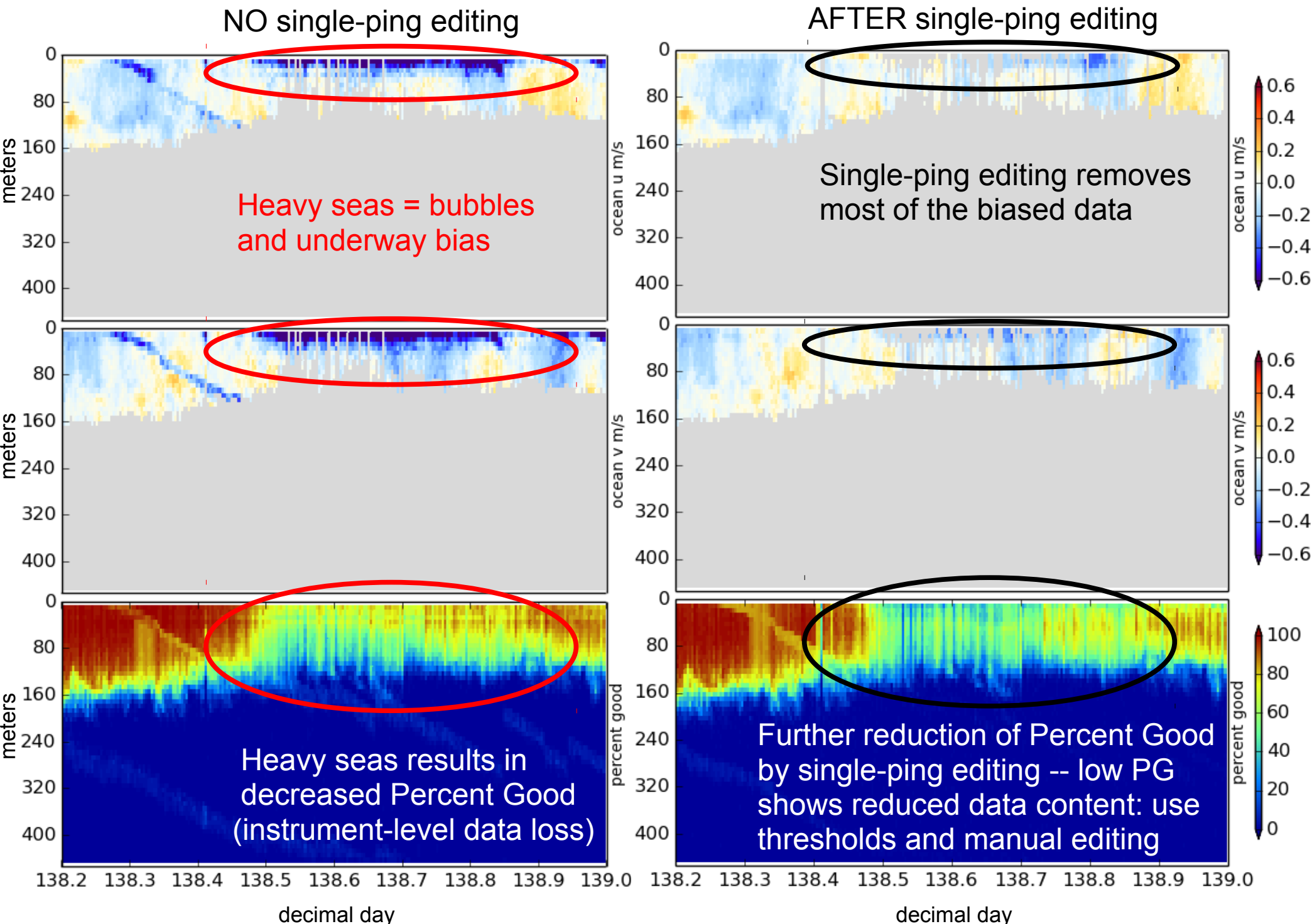

# ADCP Single-ping Editing

 The most common causes of error (addressed by single-ping editing)

- Acoustic Interference
- Bubbles
- Below bottom

Bottom Editing:

- remove acoustic interference, identify maximum amplitude
- calculate region of side-lobe interference
- flag as BAD all data below the bottom or with side-lobe interference

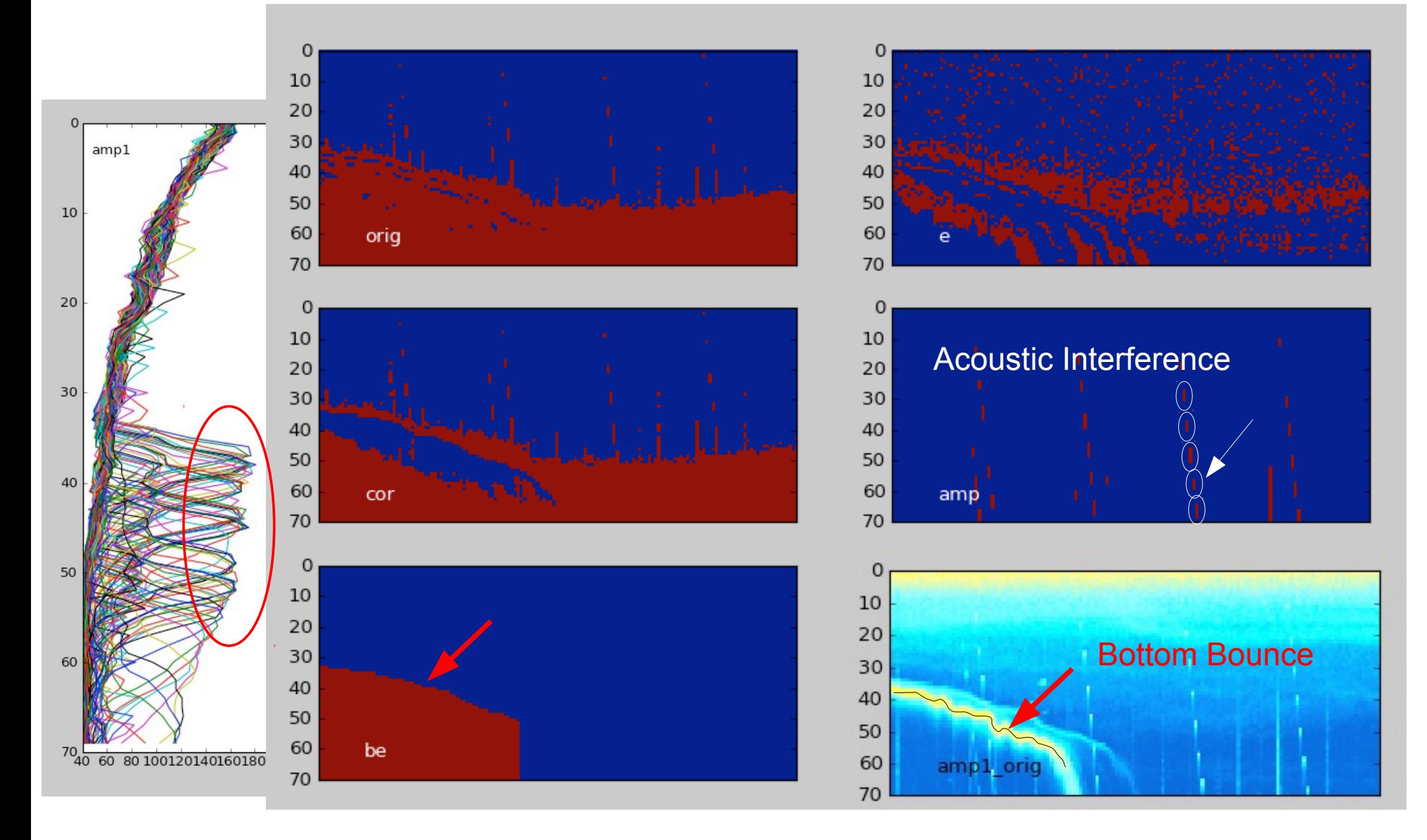

# CODAS post-processing:

- View figures and logfiles
- Fix heading:
	- patch gappy but accurate heading correction (if relevant)
	- apply time-dependent heading correction
- Determine corrections/calibrations, then apply
	- remaining transducer angle offset
	- scale factor (if relevant)
	- transducer-GPS offset (in meters)
- Manually edit out bad data ([dataviewer.py\)](https://currents.soest.hawaii.edu/docs/adcp_doc/codas_doc/edit_doc/dataviewer_edit_mode/index.html)
	- use thresholds for bulk editing
	- graphically select bins or profiles; use Seabed Selector for bottom
- check calibrations
- make figures [\(web page](https://currents.soest.hawaii.edu/clivar_co2/nbp1707/os75nb/webpy/index.html)) export data (matlab, netCDF)

# CODAS Post-processing

- Editing (single-ping)
	- Acoustic interference
	- Bubbles
	- Below bottom

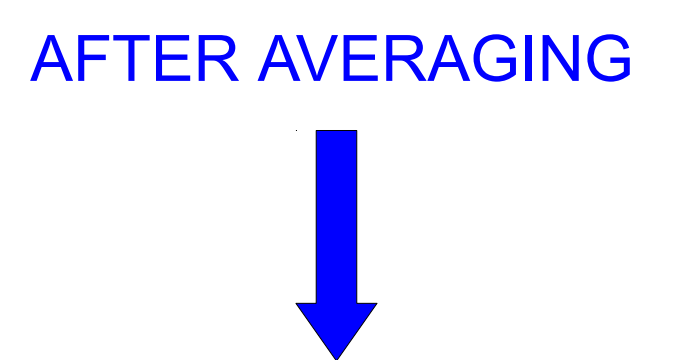

- Fix time-dependent heading correction (eg. if gaps)
- Apply calibrations
	- Rotation
	- Scale factor
	- Horizontal offset between GPS and ADCP (new)
- Manually edit CODAS database averages

## **Post-Processing: Calibration of Averaged Data**

- (1) Cross-track error (angle error)
	- Inaccurate heading (time-varying)
	- Incorrect transducer angle (constant)
- (2) Alongtrack bias (scale factor)
	- Soundspeed (single-ceramic transducers only)
- (3) Transition Error
	- Horizontal offset between GPS and ADCP

## Calibration: Angle Error

Cross-track bias in ocean velocity from angle error: (heading + transducer angle)

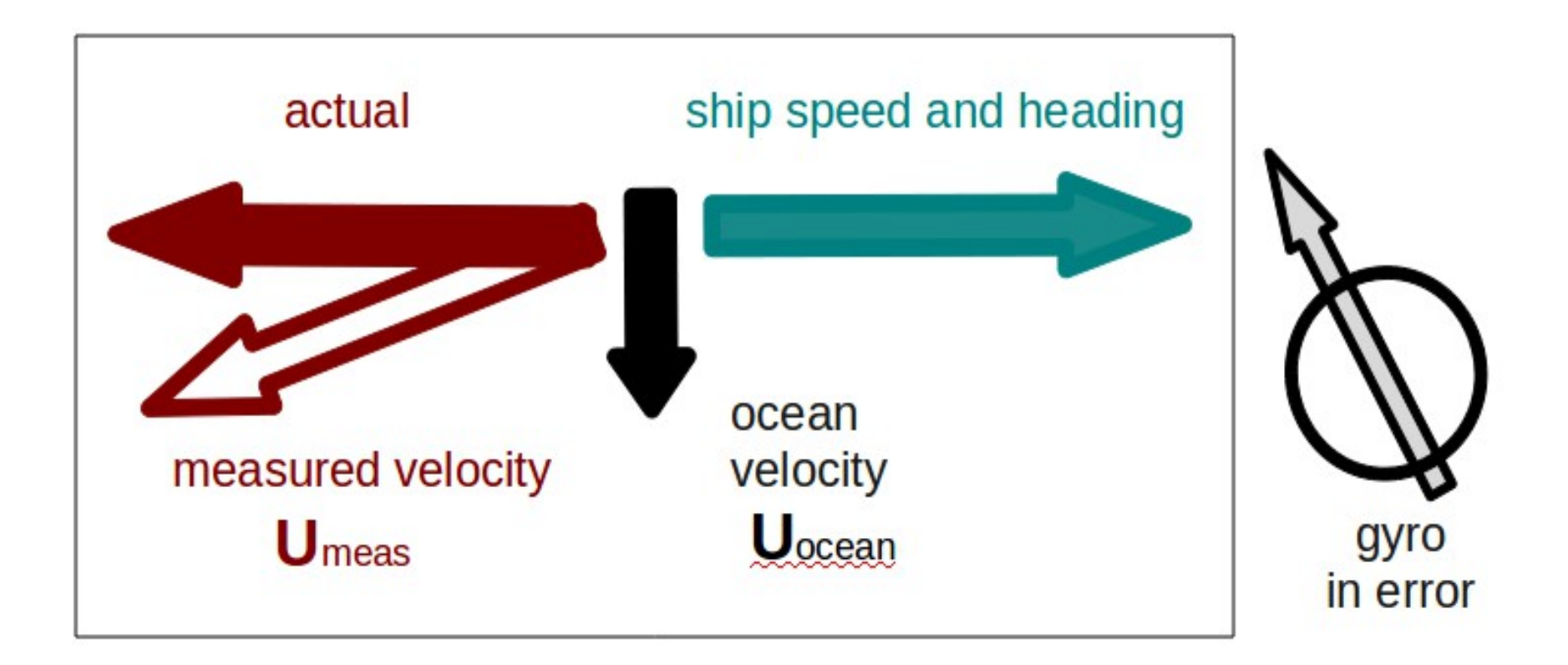

### Symptom = Cross-Track Error Cause = incorrect **angle applied**

### **Angle applied** comes from

- Transducer angle (beam "3" clockwise from bow)
- Heading of ship

### ● **VmDAS**,

–"Primary" heading, often no QC message

–If "Primary" fails, replace with "Secondary"

### ● **UHDAS**,

- –Reliable heading for each ping (eg gyro)
- –Heading correction for each averaging period
- –Calculated relative to devices such as Ashtech, POSMV, Seapath, Mahrs, Phins (hopefully with QC fields)

### Symptom = Cross-Track Error Cause = incorrect **angle applied**

Angle applied comes from

• Transducer angle (beam "3" clockwise from bow)

This is a **constant value** for the whole cruise Examples of error in transducer angle follow...

### **water track phase calibration**

1 deg. error = 10cm/s crosstrack error at 10kts

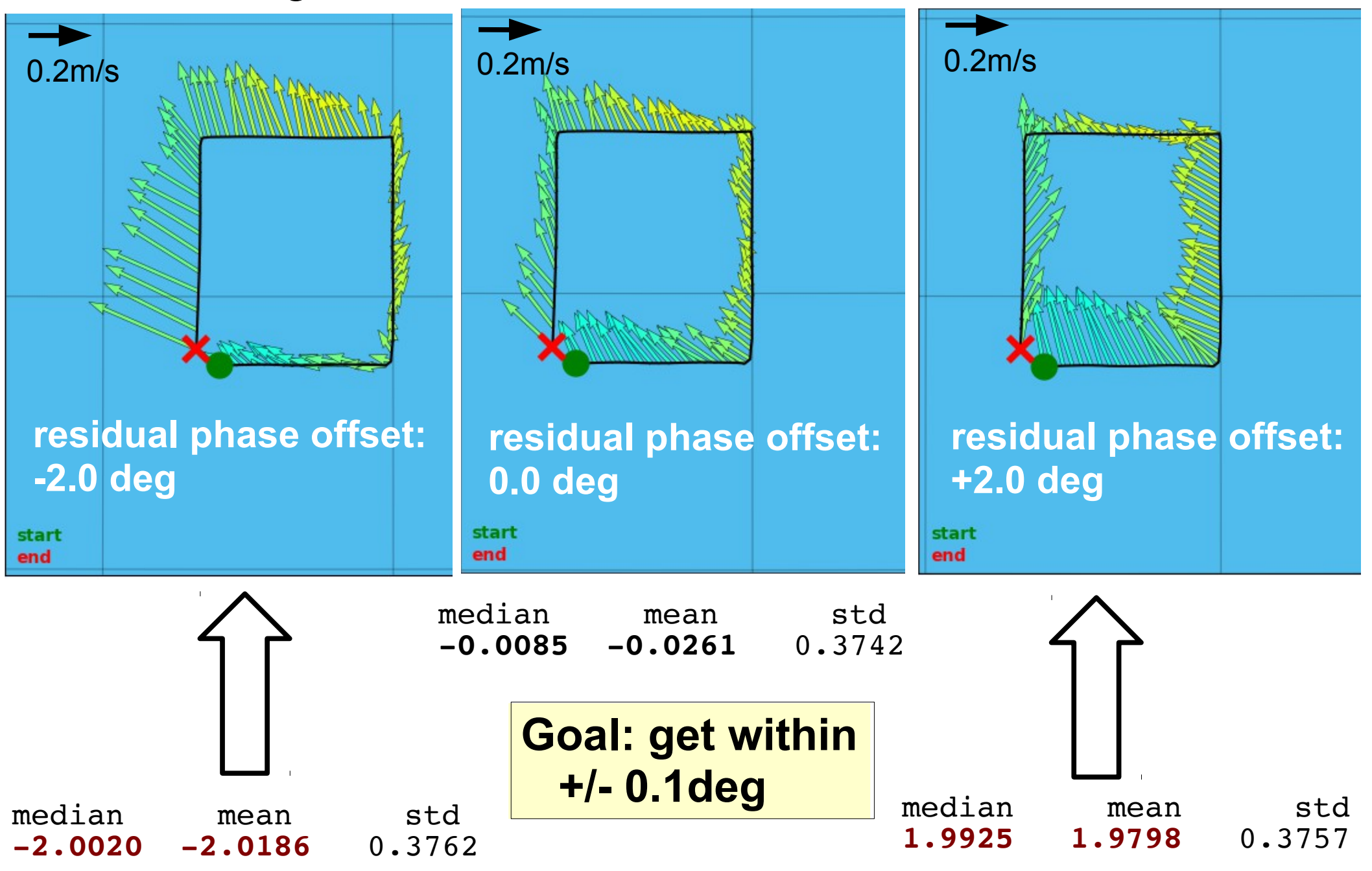

# Examples of along-track error

Remove during single-ping editing

- Acoustic interference
- Bubbles (underway bias)
- Correct after averaging:
	- Scale factor (NB150 soundspeed correction)

### Calibration: scale factor (alongtrack bias)

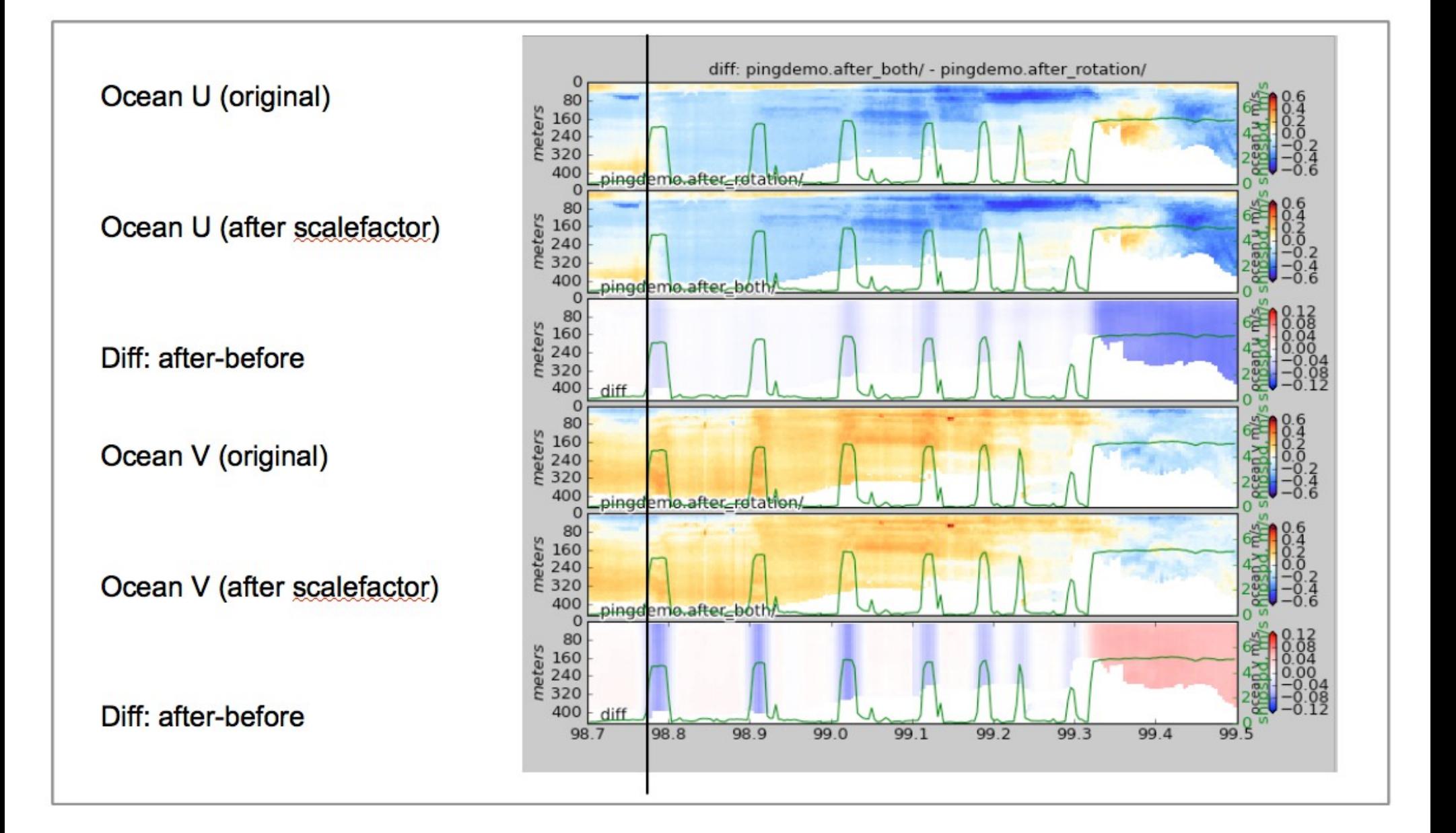

## Calibration: ADCP-GPS offset

- (1) Cross-track error:
	- recovery requires accurate heading
- (2) Along-track error:
	- may indicate a serious problem
	- recovery may be possible, incomplete, ambiguous
- (3) Transition/maneuvering error
	- Lag or offset in time or space

### Example: offset between ADCP and GPS creates an artifact during maneuvering

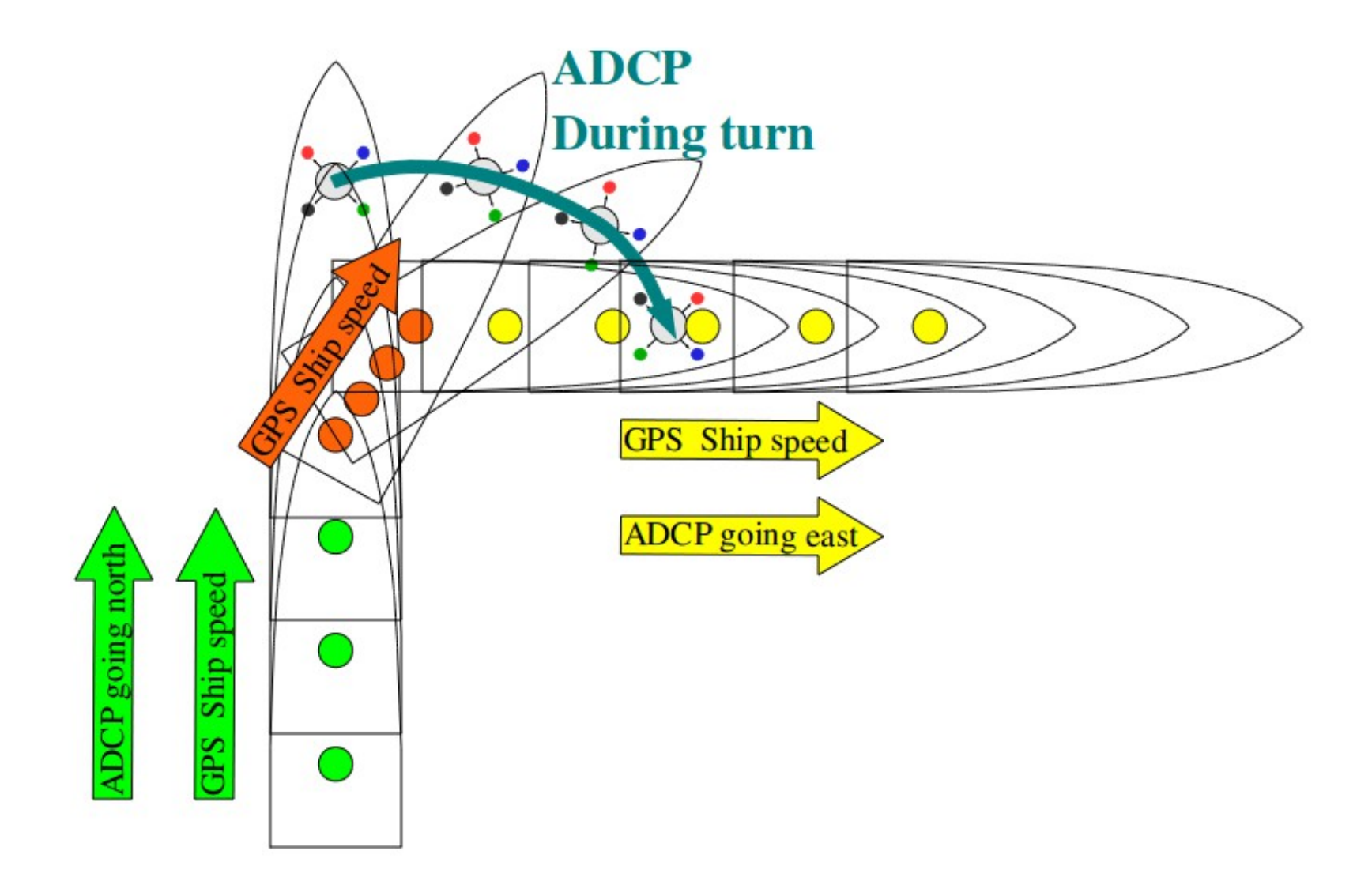

### Transducer offset from GPS--error occurs: **transition** between on-station and underway

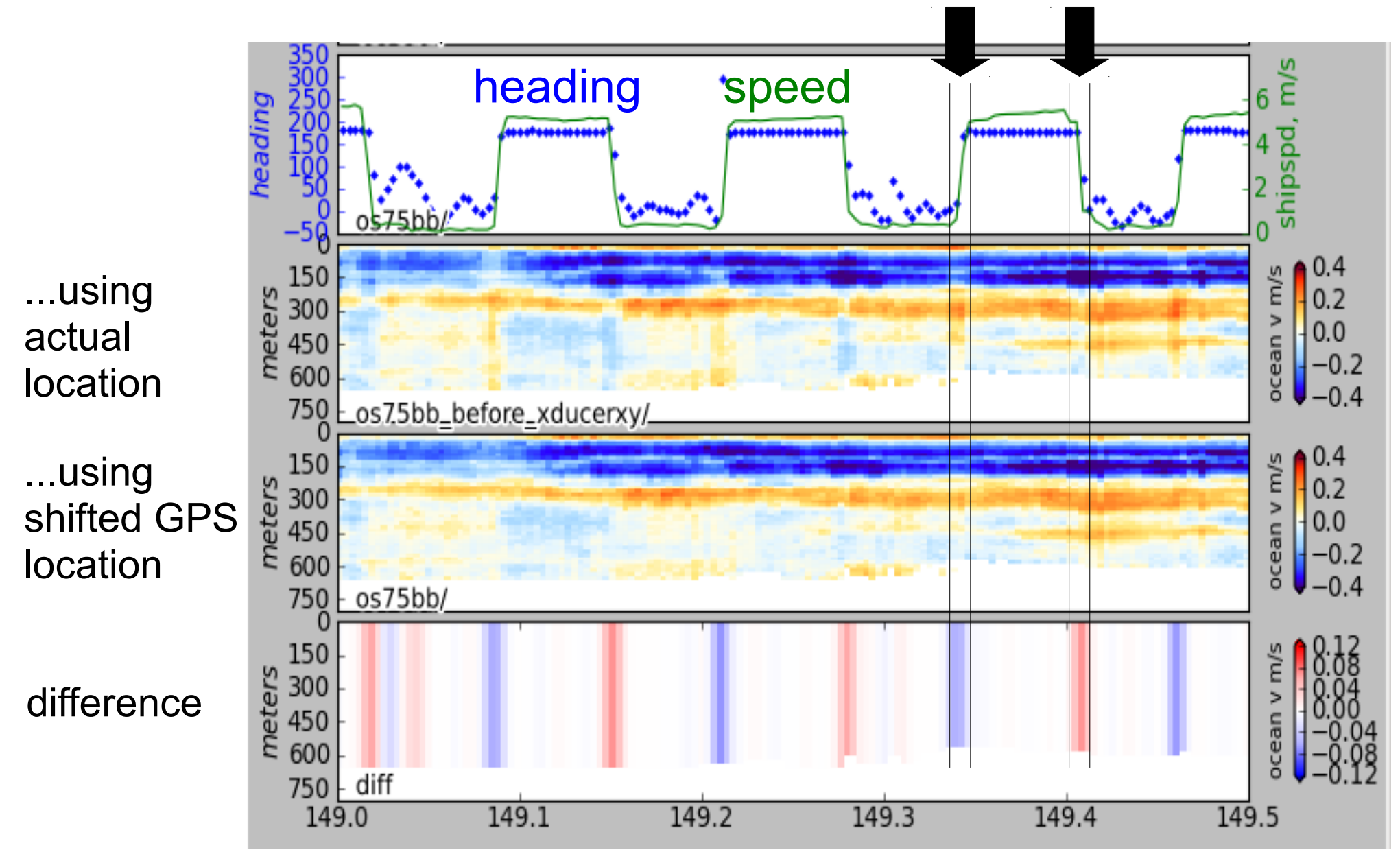

## Lunch??

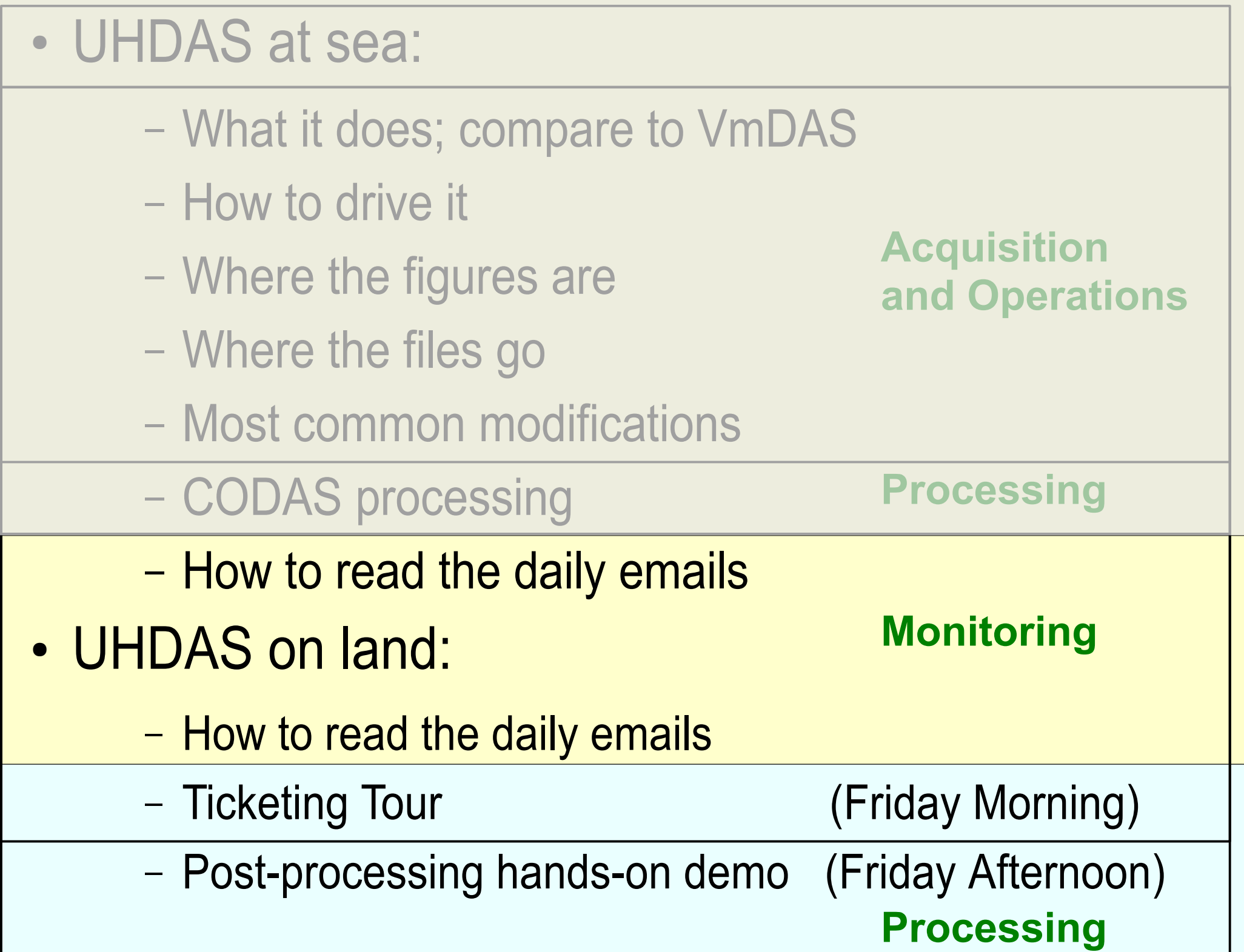